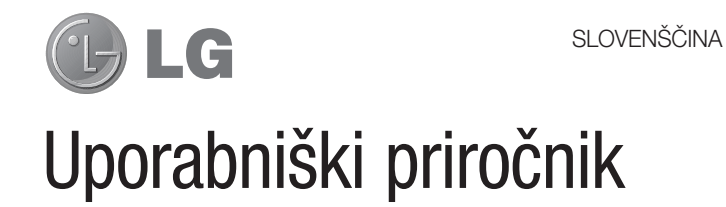

- Posnetki zaslonov in slike se lahko razlikujejo od tistih v telefonu.
- Del vsebine v tem priročniku glede na programsko opremo telefona ali ponudnika storitev za vaš telefon morda ne velja. Pridržujemo si pravico do spremembe vseh podatkov brez predhodnega opozorila.
- Telefon ni primeren za slabovidne osebe, ker ima tipkovnico na zaslonu na dotik.
- Copyright ©2013 LG Electronics, Inc. Vse pravice pridržane. LG in logotip LG sta registrirani blagovni znamki družbe LG Group in povezanih podjetij. Vse ostale blagovne znamke so v lasti njihovih lastnikov.
- Google™, Google Maps<sup>™</sup>, Gmail™, YouTube™ in Play Store™ so blagovne znamke družbe Google, Inc.

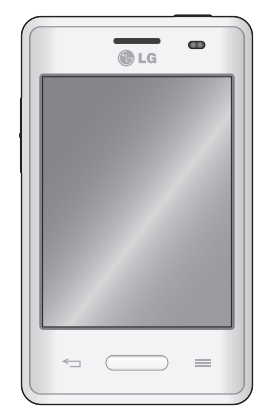

# Kazalo vsebine

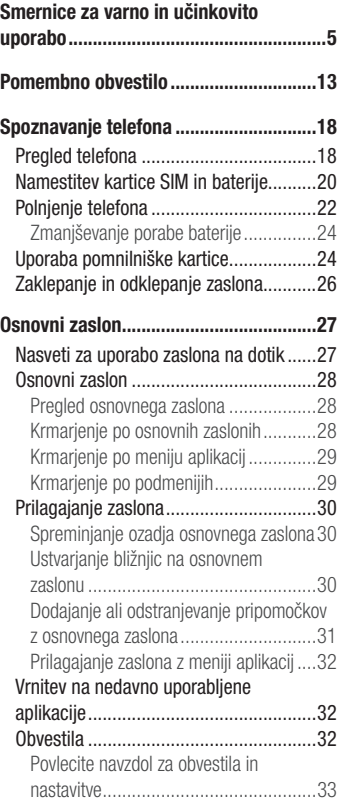

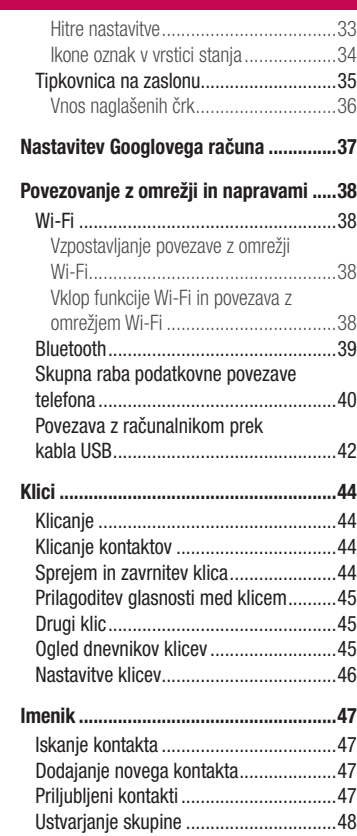

## Sporočila .................................................49

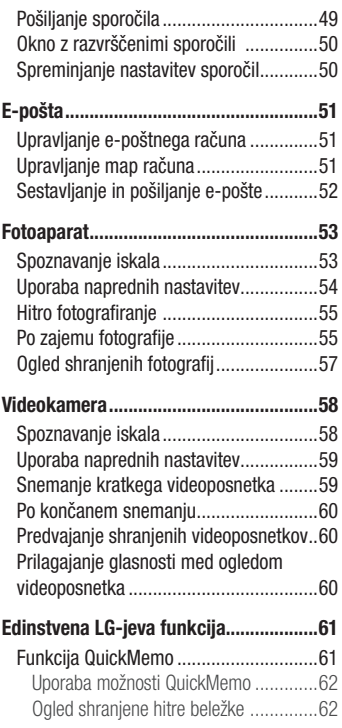

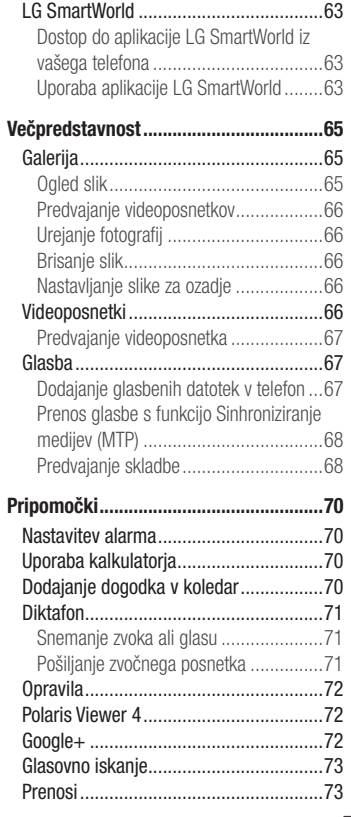

## $\overline{3}$

# Kazalo vsebine

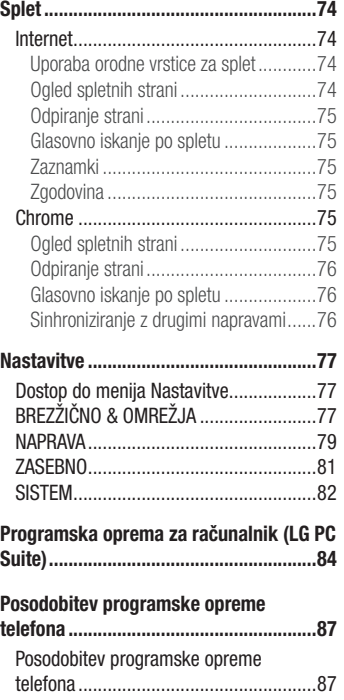

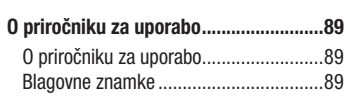

 $\overline{4}$ 

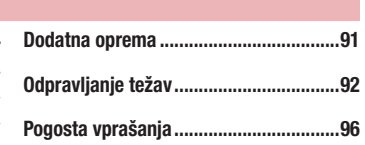

## Smernice za varno in učinkovito uporabo

Preberite te enostavne smernice. Neupoštevanje teh smernic je lahko nevarno ali nezakonito.

### Izpostavljenost radiofrekvenčni energiji

Informacije o izpostavljenosti radijskim valovom in stopnji sevanja (SAR). Ta model mobilnega telefona LG-E430 je skladen z veljavnimi varnostnimi zahtevami glede izpostavljenosti radijskim valovom. Zahteve temeljijo na znanstvenih smernicah, ki vključujejo varnostne meje za zagotovitev varnosti za vse ljudi, ne glede na starost in zdravstveno stanie.

- Pri smernicah za izpostavljenost radijskim valovom je v uporabi merska enota, znana kot SAR (Specific Absorption Rate). Preizkusi za SAR se izvajajo po standardiziranih metodah, tako da telefon oddaja pri najvišji potrjeni ravni moči v vseh uporabljenih frekvenčnih pasovih.
- Čeprav imajo lahko različni modeli telefonov LG različne stopnje sevanja SAR, so vsi v skladu z ustreznimi smernicami glede izpostavljenosti radijskim valovom.
- Mejna vrednost SAR, ki jo priporoča Mednarodna komisija za varstvo pred neioniziranimi sevanji (ICNIRP), je 2 W/kg, porazdeljena po 10 g tkiva.
- Najvišja vrednost SAR za ta model telefona, ki so ga preizkušali za uporabo pri ušesu, je 0,998 W/kg (10 g), in za nošenje na telesu 0,515 W/kg (10 g).
- Ta naprava izpolnjuje smernice glede izpostavljenosti radijski frekvenci pri uporabi v običajnem delovnem položaju pri ušesu ali pri uporabi z oddaljenostjo najmanj 1,5 cm od telesa. Če za nošenje na telesu uporabljate torbico, pasno zaponko ali držalo, ne sme vsebovati kovine in mora izdelek ohranjati najmanj 1,5 cm od telesa. Ta naprava za prenos podatkovnih datotek ali sporočil potrebuje kakovostno povezavo z omrežjem. V nekaterih primerih lahko pride do zakasnitve prenosa podatkovnih datotek ali sporočil, dokler ni na voljo taka povezava. Upoštevajte zgornja navodila o oddaljenosti, dokler prenos ni končan.

## Smernice za varno in učinkovito uporabo

## Skrb za izdelek in vzdrževanje

## A OPOZORILO

Uporabljajte samo baterije, polnilnike in dodatke, odobrene za uporabo s tem določenim modelom telefona. Uporaba katerekoli druge vrste opreme lahko privede do razveljavitve odobritev ali garancij, ki veljajo za telefon, in je lahko nevarna.

- Naprave ne razstavljajte. Ko je potrebno, naj za popravilo poskrbi usposobljen serviser.
- Garancijska popravila lahko po presoji podjetja LG vključujejo nadomestne dele in plošče, ki so nove ali obnovljene, katerih funkcionalnost je enaka delom, ki bodo zamenjani.
- Enote ne približujte električnim napravam, kot so televizorji, radijski sprejemniki ali osebni računalniki.
- Enote ne smete približevati toplotnim virom, kot so radiatorji ali kuhalniki. •
- Pazite, da ne pade po tleh.
- Enote ne izpostavljajte mehanskim tresljajem ali udarcem. •
- Telefon izklopite povsod, kjer to zahtevajo posebni predpisi. Na primer, telefona ne uporabljajte v bolnišnicah, ker lahko vpliva na delovanje občutljive medicinske opreme.
- Med polnjenjem telefona ne držite z mokrimi rokami. Lahko pride do električnega udara in hudih poškodb telefona.
- Telefona ne polnite v bližini vnetljivega materiala, ker se lahko segreje in pride do nevarnosti požara.
- Zunanjost enote očistite s čisto krpo (ne uporabljajte topil, kot so benzen, razredčilo in alkohol).
- Telefona ne polnite na mehki opremi. •
- Telefon je treba polniti v dobro prezračenem prostoru. •
- Enote ne izpostavljajte prekomernemu dimu ali prahu. •

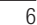

- Telefona ne hranite v bližini plačilnih kartic ali vozovnic; lahko se poškodujejo informacije na magnetnem zapisu.
- Zaslona se ne dotikajte z ostrimi predmeti, saj lahko poškodujete telefon. •
- Telefona ne izpostavljajte tekočini ali vlagi. •
- Dodatno opremo, kot so slušalke, uporabljajte previdno. Antene se ne dotikajte po nepotrebnem.
- Če je steklo razbito, oškrbljeno ali počeno, telefona ne uporabljajte, se ga ne dotikajte in ne poskušajte odstraniti stekla ali popraviti zaslona. Garancija ne krije poškodb steklenega zaslona zaradi zlorabe ali napačne uporabe.
- Vaš telefon je elektronska naprava, ki med običajnim delovanjem proizvaja toploto. Izjemno dolg neposreden stik s kožo brez primernega prezračevanja lahko povzroči neugodje ali blažje opekline. Zato s telefonom med uporabo oziroma takoj po njej ravnajte previdno.
- Če se telefon zmoči, ga takoj izklopite in popolnoma posušite. Sušenja ne poskušajte pospešiti z zunanjim toplotnim virom, kot je pečica, mikrovalovna pečica ali sušilnik za lase.
- Tekočina v mokrem telefonu spremeni barvo oznake izdelka znotraj telefona. Poškodb naprave, ki so posledica izpostavljenosti tekočini, garancija ne pokriva.

## Učinkovita uporaba telefona

### Elektronske naprave

- Pri vseh mobilnih telefonih lahko pride do motenj, kar lahko poslabša delovanje.
- Mobilnega telefona ne uporabljajte v bližini medicinske opreme brez dovoljenja. Telefona ne nosite nad srčnim spodbujevalnikom, na primer v prsnem žepu.
- Mobilni telefoni lahko motijo nekatere slušne pripomočke. •
- Manjše motnje se lahko pojavijo pri delovanju televizorjev, radijskih sprejemnikov, •osebnih računalnikov itd.

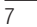

## Smernice za varno in učinkovito uporabo

### Varnost na cesti

Preverite zakone in predpise glede uporabe mobilnih telefonov na območju vožnje.

- Med vožnjo ne držite telefona. •
- Povsem se osredotočite na vožnjo. •
- Pred klicanjem ali sprejemanjem klica ustavite ob cesti in parkirajte, če to zahtevajo pogoji vožnje.
- Radiofrekvenčna energija lahko vpliva na nekatere elektronske sisteme v vozilu, kot je avtoradio ali varnostna oprema.
- Če je v vozilo vgrajena zračna blazina, je ne ovirajte z nameščeno ali prenosno brezžično opremo. To lahko povzroči, da se blazina ne sproži, ali hude poškodbe zaradi nepravilnega delovanja.
- Če med hojo poslušate glasbo, naj bo glasnost zmerna, tako da se zavedate okolice. To je posebej pomembno v bližini cest.

## Preprečevanje poškodb sluha

Morebitne poškodbe sluha preprečite tako, da visoke glasnosti ne ⁄୷୨) poslušate dlje časa.

Če ste dlje časa izpostavljeni glasnim zvokom, si lahko poškodujete sluh. Zato priporočamo, da telefona ne vklapljate ali izklapljate v bližini ušes. Priporočamo tudi nastavitev glasnosti glasbe in klica na zmerno jakost.

Pri uporabi slušalk znižajte glasnost, če ne slišite ljudi, ki se pogovarjajo v bližini, ali če • oseba poleg vas sliši, kaj poslušate.

OPOMBA: Premočna glasnost ušesnih slušalk in slušalk lahko poškoduje sluh.

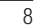

## Stekleni deli

Nekateri deli mobilne naprave so stekleni. To steklo lahko poči, če mobilna naprava pade na trdo površino ali je močno udarjena. Če steklo poči, se ga ne dotikajte in ga ne poskušajte odstraniti. Mobilne naprave ne uporabljajte, dokler stekla ne zamenja pooblaščeni storitveni center.

### Območje razstreljevanja

Telefona ne uporabljajte na območju razstreljevanja. Upoštevajte omejitve ter vse predpise in pravila.

## Potencialno eksplozivno okolje

- Telefona ne uporabljajte na bencinski črpalki. •
- Ne uporabljajte ga v bližini goriva in kemikalij.
- V predelu vozila, kjer imate mobilni telefon in dodatno opremo, ne prevažajte ali shranjujte vnetljivih plinov, tekočine ali eksplozivov.

### Na letalu

Brezžične naprave lahko povzročijo motnje v letalu.

- Pred vkrcanjem na letalo izklopite mobilni telefon.
- Brez dovoljena posadke ga ne uporabljaje na tleh.

### **Otroci**

Telefon hranite na varnem izven dosega majhnih otrok. Vsebuje majhne delce, ki lahko v primeru odstranitve predstavljajo nevarnost zadušitve.

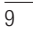

## Smernice za varno in učinkovito uporabo

### Klici v sili

Klici v sili niso na voljo v vseh mobilnih omrežjih. Zato se za klice v sili ne smete zanašati le na telefon. Preverite pri krajevnem ponudniku storitev.

### Informacije o bateriji in skrb zanjo

- Baterije pred ponovnim polnjenjem ni treba povsem izprazniti. Za razliko od drugih baterijskih sistemov pri teh baterijah ni spominskega učinka, ki bi zmanjšal zmogljivost baterije.
- Uporabljajte samo baterije in polnilnike LG. Polnilniki LG so zasnovani tako, da zagotavljajo najdaljšo možno življenjsko dobo baterije.
- Baterije ne razstavljajte in ne povzročajte kratkega stika.
- Ko zmogljivost baterije ni več sprejemljiva, jo zamenjajte. Baterijo lahko napolnite več stokrat, preden jo je treba zamenjati.
- Če baterije dlje časa ne uporabljate, jo napolnite, da čim bolj povečate uporabnost. •
- Polnilnika baterij ne izpostavljajte neposredni sončni svetlobi in ga ne uporabljajte v prostorih z visoko vlago, kot je kopalnica.
- Baterije ne puščajte na vročih ali mrzlih mestih, ker se s tem poslabša njena zmogljivost.
- Če baterijo zamenjate z baterijo napačne vrste, obstaja nevarnost eksplozije.
- Uporabljene baterije odstranjujte v skladu s proizvajalčevimi navodili. Po možnosti jih reciklirajte. Ne zavrzite jih kot gospodinjske odpadke.
- Če želite zamenjati baterijo, jo nesite na najbližji pooblaščeni servis ali k trgovcu izdelkov LG Electronics.
- Ko se telefon popolnoma napolni, izključite polnilnik iz stenske vtičnice, da preprečite, da bi le-ta po nepotrebnem porabljal energijo.
- Dejanska življenjska doba baterije je odvisna od konfiguracije omrežja, nastavitev izdelka, načina uporabe, baterije in okoljskih pogojev.

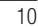

Preprečite, da bi domače živali baterijo zgrizle ali spraskale. To lahko povzroči požar. •

### IZJAVA O SKLADNOSTI

S tem LG Electronics izjavlja, da je ta izdelek LG-E430 v skladu z bistvenimi zahtevami in drugimi ustreznimi določili direktive 1999/5/EC. Izjavo o skladnosti si lahko ogledate na http://www.lg.com/global/support/cedoc/ RetrieveProductCeDOC.jsp

Temperatura okolja

Najvišja: +50 °C (praznjenje), +45 °C (polnjenje) Najnižja: -10 °C

Za informacije o skladnosti izdelka se obrnite na pisarno: LG Electronics Inc. EU Representative, Krijgsman 1,

1186 DM Amstelveen, The Netherlands

 $\overline{11}$ 

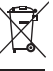

#### Odstranjevanje stare naprave

- 1 Če je izdelek označen s simbolom prekrižanega smetnjaka na kolesih, zanj velja evropska direktiva 2002/96/EC.
- 2 Vse električne in elektronske izdelke odstranjujte ločeno od običajnih komunalnih odpadkov na namenskih zbirnih mestih, ki jih določijo vlada ali krajevne oblasti.
- 3 S pravilnim odstranjevanjem stare naprave pomagate preprečiti morebitne negativne posledice za okolje in zdravje ljudi.
- 4 Podrobnejše informacije o odstranjevanju stare naprave poiščite pri mestnem uradu, komunalni službi ali prodajalni, kjer ste izdelek kupili.

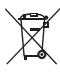

### Odlaganje odpadnih baterij/akumulatorjev

- 1 Če so baterije/akumulatorji v vašem izdelku označeni s simbolom prekrižanega smetnjaka na kolesih, zanje velja evropska direktiva 2006/66/EC.
- 2 Simbolu so lahko dodane tudi kemične oznake za živo srebro (Hg), kadmij (Cd) ali svinec (Pb), če baterija vsebuje več kot 0,0005 % živega srebra, 0,002 % kadmija ali 0,004 % svinca.
- 3 Vse baterije/akumulatorje odstranjujte ločeno od običajnih komunalnih odpadkov na namenskih zbirnih mestih, ki jih določijo vlada ali krajevne oblasti.
- 4 S pravilnim odlaganjem starih baterij/akumulatorjev pomagate preprečevati negativne posledice za okolje ter zdravje ljudi in živali.
- 5 Podrobnejše informacije o odstranjevanju starih baterij/akumulatorjev poiščite pri mestnem uradu, komunalni službi ali prodajalni, kjer ste izdelke kupili.

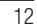

## Pomembno obvestilo

### Preden začnete uporabljati telefon, preberite to.

Preden telefon odnesete na servis ali pokličete pooblaščenega serviserja, preverite, ali so v tem razdelku morda opisane težave, ki jih imate s telefonom.

### 1. Pomnilnik telefona

Ko je v pomnilniku telefona manj kot 10 % prostora, telefon ne more prejemati novih sporočil. Preverite pomnilnik telefona in izbrišite nekaj podatkov, kot so aplikacije ali sporočila, da sprostite del pomnilnika.

## Odstranjevanje aplikacij:

- 1 Pritisnite  $\frac{1}{\sqrt{12}}$  > zavihek Aplikacije > Nastavitve > Aplikacije iz kategorije **NAPRAVA**
- 2 Ko se prikažejo vse aplikacije, poiščite in izberite aplikacijo, ki jo želite odstraniti.
- 3 Pritisnite Odstrani.

## 2. Optimiranje življenjske dobe baterije

Za daljšo življenjsko dobo baterije med polnjenji izklopite funkcije v ozadju, ki jih ne potrebujete. Lahko pa tudi spremljate, v kolikšni meri določene aplikacije in sistemski viri porabljajo baterijo.

### Podaljševanje življenjske dobe baterije:

- Izklopite radijske komunikacije, ko jih ne uporabljate. Če ne uporabljate možnosti Wi-Fi, Bluetooth ali GPS, jih izklopite.
- Znižajte svetlost zaslona in skrajšajte čas do zatemnitve zaslona. •
- Izklopite samodejno sinhronizacijo za Gmail, Koledar, Imenik in druge aplikacije.
- Nekatere prenesene aplikacije lahko znižajo raven napolnjenosti baterije. •

## Pomembno obvestilo

### Preverjanje ravni napolnjenosti baterije:

• Pritisnite  $\frac{1}{\sqrt{2}}$  > zavihek Aplikacije > Nastavitve > Vizitka telefona v meniju SISTEM > Baterija.

Stanje (polnjenje ali praznjenje) in napolnjenost (odstotni delež napolnjenosti) baterije sta prikazana na vrhu zaslona.

Nadzorovanje in upravljanje porabe baterije:

• Pritisnite  $\frac{1}{\sqrt{2}}$  > zavihek Aplikacije > Nastavitve > Vizitka telefona v meniju SISTEM > Baterija > Poraba baterije.

Čas porabe baterije je prikazan na zaslonu. V njem je naveden čas od zadnjega priklopa na vir energije, oziroma kako dolgo ste telefon nazadnje uporabljali, če je trenutno priključen na vir energije. Na zaslonu so prikazane aplikacije ali storitve, ki porabljajo baterijo, od največjega porabnika do najmanjšega.

## 3. Pred nameščanjem odprtokodnih aplikacij in operacijskega sistema

## **A** OPOZORILO

Če v telefon namestite odprtokodni operacijski sistem in ne uporabljate tistega, ki ga nudi proizvajalec, telefon morda ne bo pravilno deloval. Poleg tega za telefon garancija morda ne bo veljala več.

#### OPOZORILO

Za zaščito telefona in osebnih podatkov prenašajte aplikacije le iz zaupanja vrednih virov, kot je Play Store™. Če imate v telefonu nepravilno nameščene aplikacije, telefon morda ne bo deloval pravilno ali pa naletel na resno napako. Te aplikacije morate skupaj s povezanimi podatki in nastavitvami odstraniti iz telefona.

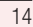

### 4. Uporaba vzorca za odklep

Za zaščito telefona nastavite vzorec za odklepanje. Pritisnite  $\frac{1}{100}$  > zavihek Aplikacije > Nastavitve > Zakleni zaslon iz NAPRAVA > Izberite zaslon zaklepa > Vzorec. Odpre se zaslon, ki vas vodi skozi postopek nastavitve vzorca za odklepanje zaslona. Rezervno kodo PIN morate ustvariti kot varnostno sredstvo v primeru, da pozabite vzorec za odklepanje.

Pozor: preden nastavite vzorec za odklepanje, ustvarite račun Google in si zapomnite rezervno kodo PIN, ki ste jo ustvarili med določanjem vzorca za zaklep.

#### **A** OPOZORILO

#### Previdnostni ukrepi pri uporabi vzorca za zaklep.

Zelo pomembno je, da si zapomnite, kakšen vzorec za odklepanje ste nastavili. Če 5-krat narišete napačen vzorec, ne boste mogli dostopiti v telefon. Imate 5 poskusov za vnos vzorca za odklepanje, PIN-številke ali gesla. Če ste porabili vseh 5 poskusov, lahko znova poskusite čez 30 sekund.

#### Če ste pozabili vzorec za odklepanje, PIN ali geslo:

#### < Če ste pozabili vzorec >

Če ste se s telefonom prijavili v Googlov račun, vendar ste 5-krat vnesli napačen vzorec, pritisnite gumb Si pozabil vzorec? na dnu zaslona. Nato se morate prijaviti z računom Google ali vnesti rezervno kodo PIN, ki ste jo vnesli med nastavitvijo vzorca za zaklep. Če v telefonu niste ustvarili Googlovega računa ali ste pozabili rezervno kodo PIN, morate izvesti strojno ponastavitev.

#### < Če ste pozabili PIN ali geslo >

Če ste pozabili PIN ali geslo, morate izvesti strojno ponastavitev. Pozor: s strojno ponastavitvijo izbrišete vse aplikacije in uporabniške podatke.

OPOMBA: če se niste prijavili v račun Google in ste pozabili vzorec za odklepanje, morate vnesti rezervno kodo PIN.

## Pomembno obvestilo

## 5. Uporaba strojne ponastavitve (ponastavitev na tovarniške nastavitve)

Če se telefon ne ponastavi na prvotno stanje, uporabite strojno ponastavitev (ponastavitev na tovarniške nastavitve), da ga inicializirate.

- 1 Izklopite telefon.
- 2 Pritisnite in držite tipko za vklop/izklop/zaklepanje, tipko za znižanje glasnosti in tipko Domov.
- **3** Ko se na zaslonu pojavi logotip LG, spustite vse tipke.

## **A** OPOZORILO

S strojno ponastavitvijo izbrišete vse aplikacije, uporabniške podatke in licence DRM. Ne pozabite ustvariti varnostnih kopij vseh pomembnih podatkov, preden telefon strojno ponastavite.

## 6. Odpiranje in preklapljanje med aplikacijami

Večopravilnost je z Androidom nadvse preprosta, saj se lahko sočasno izvaja več aplikacij. Če želite odpreti novo aplikacijo, vam ni treba zapreti že odprte. Odprtih imate lahko več aplikacij, med katerimi enostavno preklapljate. Android upravlja vse aplikacije ter jih po potrebi zaustavlja in zaganja, da nedejavne aplikacije ne porabljajo virov po nepotrebnem.

### Aplikacije zaustavite tako:

- Pritisnite **| > zavihek Aplikacije > Nastavitve > Aplikacije** v meniju NAPRAVA > SE IZVAJA. 1
- 2 Poiščite in pritisnite želeno aplikacijo in pritisnite Ustavi, da jo zaustavite.

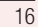

**OPOMBA:** za večopravilnost pritisnite tipko Domov (allowing), da se med uporabo aplikacije premaknete na drugo aplikacijo. S tem ne ustavite prejšnje aplikacije, ki se izvaja v ozadju. Če želite po koncu uporabe aplikacijo zapreti, pritisnite tipko Nazaj  $\leftarrow$ 

## 7. Prenos glasbe, fotografij in videoposnetkov sinhroniziranjem medijev (MTP)

- **1** Če želite preveriti medij za shranjevanje, pritisnite  $\frac{1}{100}$  > zavihek **Aplikacije** > Nastavitve > Spomin v meniju NAPRAVA.
- 2 Telefon s kablom USB priklopite na računalnik.
- 3 Na zaslonu telefona se bo prikazal seznam z vrstami povezave USB. Izberite možnost Sinhroniziranje medijev (MTP).
- 4 Odprite mapo pomnilnika v računalniku. Na računalniku si lahko ogledate vsebino zunanjega pomnilnika in prenesete datoteke.
- 5 Kopirajte datoteke iz računalnika v mapo pogona.

### 8. Držite telefon pokonci

Mobilni telefon držite pokonci kot običajen telefon. Telefon ima notranjo anteno. Pazite, da hrbtne strani telefona ne opraskate ali poškodujete, saj lahko s tem vplivate na delovanje. Ko kličete/sprejemate klice ali pošiljate/prejemate podatke, telefona ne držite na spodnjem delu, kjer je nameščena antena. Lahko bi vplivali na kakovost klicev.

### 9. Če zamrzne zaslon

Če zamrzne zaslon ali se telefon ne odziva, ko ga želite upravljati:

Za izklop telefona pritisnite in 10 sekund držite tipko za vklop/izklop/zaklepanje. Če še vedno ne deluje, se obrnite na servisni center.

 $\overline{17}$ 

## Spoznavanje telefona

## Pregled telefona

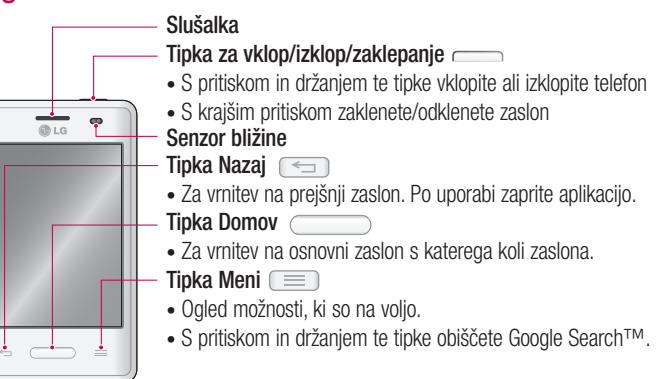

#### OPOMBA: senzor bližine

Ko držite telefon pri sprejemanju in izvajanju klicev v bližini ušesa, senzor bližine samodejno izklopi osvetlitev ozadja in zaklene zaslon na dotik. To podaljša življenjsko dobo baterije in preprečuje nenamerno aktivacijo zaslona na dotik med klici.

#### OPOZORILO

Če na telefon postavite težji predmet ali če sedete nanj, lahko poškodujete zaslon LCD in pokvarite zaslon na dotik. Senzorja bližine zaslona LCD ne prekrivajte z zaščitno folijo. To lahko povzroči napačno delovanje senzorja.

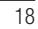

### OPOZORILO

V načinu zvočnika telefona (prostoročni način) je zvok iz zvočnika lahko glasen, zato v tem načinu telefona ne držite blizu ušesa, da ne pride do okvare sluha.

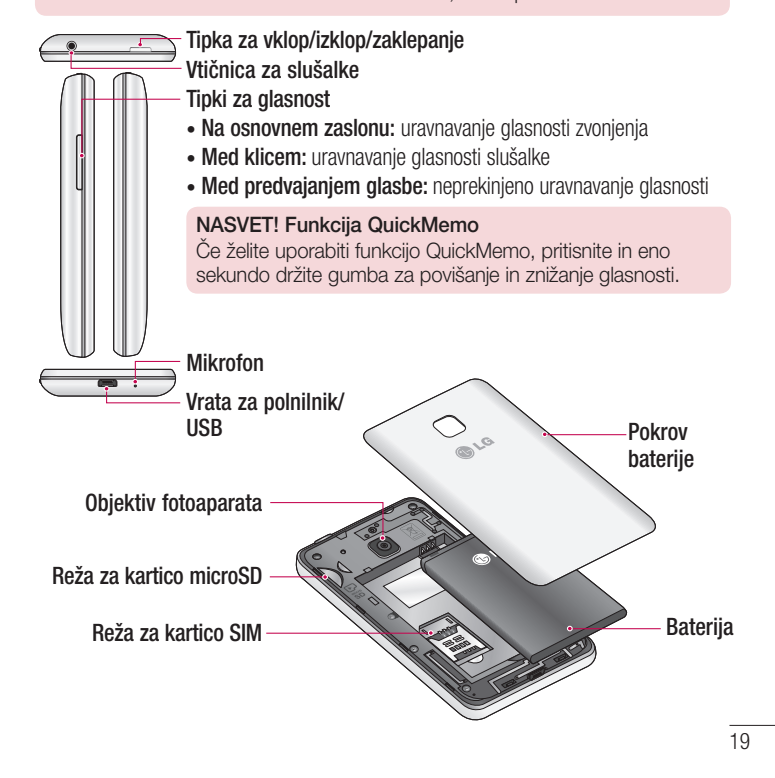

# Spoznavanje telefona

## Namestitev kartice SIM in baterije

Preden lahko začnete odkrivati skrivnosti svojega novega telefona, ga pripravite za uporabo. Vstavljanje kartice SIM in baterije:

1 Pri odstranjevanju pokrovčka baterije telefon trdno držite v roki. Z drugo roko dvignite pokrovček baterije s kazalcem, kot je prikazano na sliki.

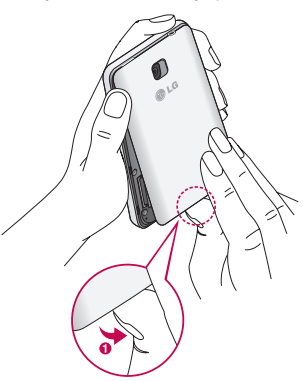

Kartico SIM potisnite v ustrezno režo, kot je prikazano na sliki. Pri tem mora biti zlato stično območje kartice SIM obrnjeno navzdol. 2

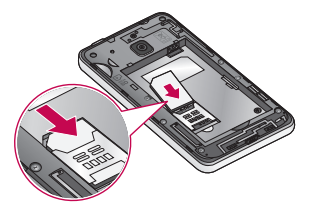

Vstavite baterijo in pri tem poravnajte zlate stike telefona in baterije (1). Baterijo nato pritisnite navzdol, da se zaskoči v pravilen položaj (2). 3

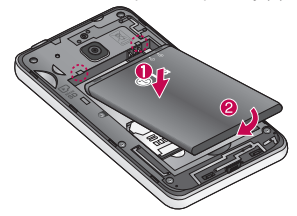

Poravnajte pokrovček prostora za baterijo (1) in ga pritisnite navzdol, da se zaskoči (2). 4

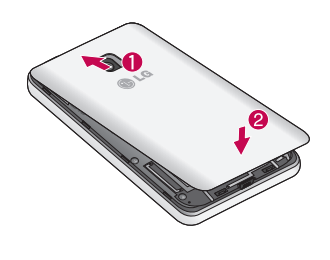

## Spoznavanje telefona

## Polnjenje telefona

Baterijo pred prvo uporabo napolnite. Baterijo napolnite s polnilnikom. Napravo lahko napolnite tudi prek računalnika tako, da ju povežete s kablom USB.

#### OPOZORILO

Uporabljajte le polnilnike, baterije in kable, ki jih je odobril LG. Če uporabljate neodobrene polnilnike ali kable, se lahko baterija polni počasi ali pa se pojavi sporočilo glede počasnega polnjenja. Neodobreni polnilniki ali kabli lahko povzročijo tudi eksplozijo baterije ali poškodujejo napravo, česar garancija ne pokriva.

Priključek za polnilnik je na spodnjem delu telefona. Priklopite polnilnik in ga vklopite v omrežno vtičnico.

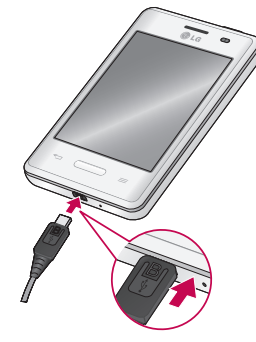

### OPOMBA:

- S prvim polnjenjem baterijo popolnoma napolnite, da zagotovite njeno
- optimalno življenjsko dobo.
- Pokrovčka baterije ne odpirajte, dokler se telefon polni. •

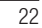

#### OPOMBA:

- Ko je baterija skoraj prazna, naprava predvaja opozorilen zvok in prikaže sporočilo o skoraj prazni bateriji.
- Ce baterijo popolnoma izpraznete, je ne morete vklopiti takoj, ko priklopite polnilnik. Preden napravo vklopite, počakajte nekaj minut, da se prazna baterija napolni.
- Ce uporabljate več aplikacij hkrati, uporabljate omrežne aplikacije ali aplikacije, ki potrebujejo povezavo z drugo napravo, se bo baterija hitro izpraznila. Če želite preprečiti prekinitev povezave z omrežjem ali izklop naprave med prenosom podatkov, te aplikacije vedno uporabljajte s polno baterijo.
- Napravo lahko uporabljate med polnjenjem, vendar pa bo morda trajalo dlje, da popolnoma napolnite baterijo.
- Če ima naprava med polnjenjem nestabilno napajanje, zaslon na dotik morda ne bo deloval. Če pride do tega, polnilnik odklopite od naprave. •
- Med polnjenjem se lahko naprava ogreje. To je normalno in ne vpliva na življenjsko dobo in delovanje naprave. Če se baterija ogreje bolj kot je običajno, lahko polnilnik s polnjenjem preneha. •

Ko je baterija polna, napravo odklopite od polnilnika. Polnilnik najprej odklopite od naprave in nato še iz vtičnice. Ne odstranite baterije, preden odstranite polnilnik. S tem lahko poškodujete napravo.

OPOMBA: če želite varčevati z energijo, odklopite polnilnik, ko ga ne uporabljate. Ko polnilnika ne uporabljate, ga odklopite iz vtičnice, da ne zapravljate električne energije. Med polnjenjem naj bo naprava blizu vtičnice.

## Spoznavanje telefona

### Zmanjševanje porabe baterije

Naprava vam ponuja možnosti, s katerimi lahko prihranite energijo baterije. S prilagoditvijo teh možnosti in deaktiviranjem funkcij v ozadju lahko napravo med polnjenjema uporabljate dlje:

- Aktivirajte način za varčevanje z energijo. •
- Ko naprave ne uporabljate, jo preklopite v način mirovanja tako, da pritisnete tipko za vklop/izklop/zaklepanje.
- Z upraviteljem opravil zaprite aplikacije, ki jih ne potrebujete.
- Deaktivirajte Bluetooth.
- Deaktivirajte Wi-Fi.
- Deaktivirajte samodejno sinhroniziranje aplikacije. •
- Skrajšajte časovno omejitev zaslona. •
- Znižajte svetlosti zaslona. •

## Uporaba pomnilniške kartice

Telefon podpira pomnilniške kartice microSDTM ali microSDHCTM do največje kapacitete 32 GB. Te pomnilniške kartice so zasnovane posebej za mobilne telefone ter druge majhne naprave in so namenjene shranjevanju večpredstavnostnih datotek, kot so skladbe, programi, videoposnetki in fotografije, ki jih lahko uporabljate s telefonom.

### Vstavljanje pomnilniške kartice:

Pomnilniško kartico vstavite v režo. Poskrbite, da je zlato stično območje obrnjeno navzdol.

### Varna odstranitev pomnilniške kartice:

Pritisnite  $\frac{1}{2}$  > zavihek Aplikacije > Nastavitve > Spomin v kategoriji NAPRAVA > Odpni kartico SD > OK.

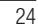

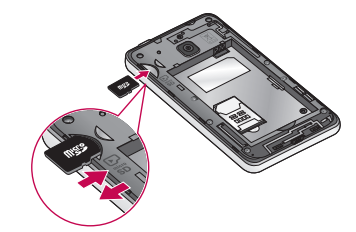

#### OPOMBA:

- V telefonu uporabljajte samo združljive pomnilniške kartice. Uporaba pomnilniških kartic, ki niso združljive, lahko poškoduje kartico in podatke, shranjene na kartici, ter telefon.
- Ker naprava uporablja datotečni sistem FAT32, je največja velikost katere koli datoteke 4 GB.

#### OPOZORILO

Pomnilniške kartice ne vstavljajte ali odstranjujte, ko je telefon VKLOPLJEN. S tem lahko poškodujete telefon in pomnilniško kartico ter izgubite podatke, shranjene na njej.

### Formatiranje pomnilniške kartice:

Pomnilniška kartica je morda že formatirana. Če ni, jo boste morali pred uporabo formatirati.

OPOMBA: pri formatiranju pomnilniške kartice bodo izbrisane vse datoteke, ki so shranjene na njej.

- 1 Pritisnite **...** da odprete seznam aplikacij.
- 2 Pomaknite se do možnosti Nastavitve > Spomin na zavihku NAPRAVA in jo pritisnite.

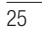

## Spoznavanje telefona

3 Pritisnite Odpni kartico SD in potrdite z OK.

- 4 Pritisnite Izbriši SD kartico > Izbriši SD kartico > Izbriši vse.
- 5 Če ste nastavili vzorec za zaklep, ga vnesite in izberite možnost **Izbriši vse**.

OPOMBA: če je na pomnilniški kartici vsebina, se lahko struktura map po formatiranju spremeni, ker se vse datoteke izbrišejo.

### Zaklepanje in odklepanje zaslona

Če telefona nekaj časa ne uporabljate, se zaslon samodejno izklopi in zaklene. To preprečuje neželeno pritiskanje in varčuje z energijo baterije.

Ko telefona ne uporabljate, ga zaklenite s pritiskom tipke za vklop/izklop/zaklepanje .

Če se med zaklepom zaslona izvajajo programi, se morda izvajajo tudi v zaklenjenem načinu. Priporočamo, da pred prehodom v zaklenjeni način zaprete vse programe, da se izognete nepotrebnim stroškom (npr. telefonski klic, dostop do spleta in podatkovna komunikacija).

Telefon zbudite tako, da pritisnete tipko za vklop/izklop/zaklepanje . Pojavi se zaklenjeni zaslon. Pritisnite in s prstom potegnite v katero koli smer po zaklenjenem zaslonu, da odklenete osnovni zaslon. Odpre se zadnji odprti zaslon.

## Osnovni zaslon

## Nasveti za uporabo zaslona na dotik

Tukaj je nekaj namigov o premikanju po telefonu.

Tap ali dotik – z enoprstnim tapkanjem na tipkovnici na zaslonu izbirate elemente, povezave, bližnjice in črke.

Pritisk in držanje – element na zaslonu pritisnete in držite tako, da se ga dotaknete in ne dvignete prsta, dokler se ne izvede dejanje. Če želite na primer odpreti razpoložljive možnosti kontakta, pritisnite in držite kontakt v imeniku, dokler se ne odpre priročni meni.

Vlečenie – za trenutek pritisnite in držite element ter ga, ne da bi dvignili prst, premaknite s prstom po zaslonu v želeni položaj. Na ta način lahko prestavljate elemente na osnovnem zaslonu.

Vlečenje ali drsanje – povlečete ali podrsate tako, da prst hitro premaknete po površini zaslona brez premora od prvega dotika (v nasprotju z vlečenjem in spuščanjem). Po seznamu se lahko na primer pomikate navzgor ali navzdol tako, da podrsate po zaslonu navzgor ali navzdol, ali pa brskate po različnih osnovnih zaslonih tako, da povlečete od leve proti desni in obratno.

Dvojni tap – z dvojnim tapkanjem približate spletno stran ali zemljevid. Hitro dvotapnite na primer razdelek spletne strani, da ga prilagodite širini zaslona. Dvojno tapkanje lahko uporabljate za povečavo in pomanjšavo pri fotografiranju (s fotoaparatom) in uporabi zemljevida.

Stiskanje za povečavo – približajte ali razmaknite kazalec in palec za povečavo oziroma pomanjšavo pri uporabi brskalnika, zemljevida ali brskanju po slikah. Sukanje zaslona – v številnih aplikacijah in menijih se usmerjenost zaslona prilagodi fizični usmerjenosti naprave.

## Osnovni zaslon

### OPOMBA:

- Ce želite izbrati predmet, pritisnite sredino ikone.
- Ne pritiskajte premočno; zaslon na dotik je dovolj občutljiv, da zazna že rahel, vendar čvrst dotik.
- S konico prsta pritisnite želeno možnost. Pazite, da se ne dotaknete drugih tipk.

## Osnovni zaslon

### Pregled osnovnega zaslona

Glavni osnovni zaslon je začetna točka za veliko aplikacij in funkcij. Prav tako lahko nanj dodajate elemente, kot so ikone aplikacij, bližnjice, mape ali pripomočki, s katerimi boste imeli takojšen dostop do podatkov in aplikacij. To je privzeta stran, do katere lahko iz vsakega menija dostopate tako, da pritisnete tipko Domov.

Na dnu osnovnega zaslona so prikazane menijske ikone. Menijske ikone omogočajo preprost dostop z enim dotikom do funkcij, ki jih najpogosteje uporabljate.

Za klicanje pritisnite ikono Telefon, da se prikaže tipkovnica na zaslonu na dotik.

**Pritisnite ikono Imenik**, da odprete imenik.

**Pritisnite ikono Sporočila**, da odprete meni za pošiljanje sporočil. V tem meniju lahko ustvarite novo sporočilo.

Pritisnite ikono Aplikacije na dnu zaslona. S tem prikažete vse nameščene aplikacije. Aplikacijo odprete tako, da na seznamu pritisnete njeno ikono.

### Krmarjenje po osnovnih zaslonih

Telefon ima več osnovnih zaslonov. Če želite, lahko na vsakega postavite različne aplikacije.

1 Na glavnem osnovnem zaslonu s prstom povlecite zaslon v katero koli smer. Glavni osnovni zaslon je na sredini osnovnih zaslonov.

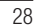

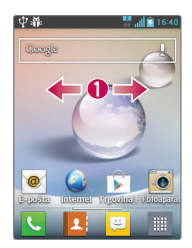

## Krmarjenje po meniju aplikacij

Telefon ima najprej na voljo več menijev aplikacij. Za krmarjenje po menijih aplikacij sledite tem korakom:

- 1 Na osnovnem zaslonu tapnite ...... Prikaže se prvi meni aplikacij.
- 2 Za dostop do drugih dveh menijev povlecite zaslon levo ali desno.
- 3 Tapnite eno od ikon aplikacij.

## Krmarjenje po podmenijih

Podmeniji so na voljo, ko ste na katerem koli osnovnem zaslonu ali ste izbrali funkcijo ali aplikacijo, kot so telefon, imenik, sporočila ali internet.

1 Pritisnite **interior**. Na dnu zaslona telefona se prikaže podmeni.

2 Tapnite možnost.

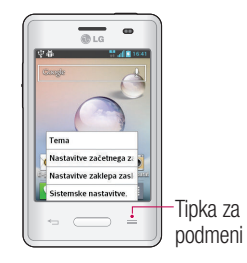

## Osnovni zaslon

## Prilagajanje zaslona

Osnovni zaslon lahko prilagodite:

- s spreminjanjem ozadja
- z ustvarjanjem bližnjic •
- z ustvarjanjem map aplikacij na osnovnem zaslonu •
- z dodajanjem ali odstranjevanjem pripomočkov z osnovnega zaslona •
- s prilagajanjem zaslona z meniji aplikacij •

### Spreminjanje ozadja osnovnega zaslona

Ozadje osnovnega zaslona lahko spremenite tako, da sledite tem korakom:

- 1 Na osnovnem zaslonu pridržite prazno območje zaslona.
- 2 Pod naslovom Izberi ozadje iz tapnite eno od teh možnosti:
	- Galerija: ozadje izberite med fotografijami, ki ste jih zajeli s fotoaparatom.
	- Ozadja live: izberite animirano ozadje. Ta možnost ni na voljo za zaklenjen zaslon.
	- Galerija ozadij: izberite enega od mnogih mirujočih ozadij.

### Ustvarjanje bližnjic na osnovnem zaslonu

Bližnjice se razlikujejo od trenutnih pripomočkov na osnovnem zaslonu, ki zaženejo le aplikacijo. Bližnjice aktivirajo funkcijo ali dejanje ali zaženejo aplikacijo.

OPOMBA: če želite bližnjico premakniti z enega zaslona na drugega, jo morate najprej izbrisati s trenutnega zaslona. Premaknite se na nov zaslon in dodajte bližnjico.

## Dodajanje bližnjice iz menija aplikacij

- 1 Pritisnite (all 3 despremaknete na glavni osnovni zaslon, če ta še ni izbran.
- 2 Premaknite se na želeni osnovni zaslon.
- 3 Tapnite **...** da prikažete trenutne aplikacije.
- 4 Premaknite se po seznamu in poiščite želeno aplikacijo.

- 5 Pridržite ikono aplikacije. S tem takoj ustvarite bližnjico do trenutne ikone in zaprete zavihek Aplikacije.
- 6 Med tem, ko držite ikono na zaslonu, jo postavite na trenutno stran. Ko končate, spustite zaslon, da novo bližnjico postavite na nov položaj na trenutnem zaslonu.

### Brisanje bližnjice

- 1 Pritisnite (Calles 2008), da aktivirate osnovni zaslon.
- 2 Pridržite želeno bližnjico. S tem jo odklenete z lokacije na trenutnem zaslonu.
- **3** Ikono povlecite nad ikono **Odstrani** in jo spustite.

#### Ustvarjanje map aplikacij na osnovnem zaslonu

- Če želite, lahko ustvarite mape aplikacij, v katerih so združene podobne aplikacije.
- 1 Na osnovnem zaslonu eno ikono spustite na drugo in obe se bosta združili. Ponovite ta korak ali tapnite ikono Mapa > + ikono. Po tem lahko več ikon aplikacij združite v mapo.

### Dodajanje ali odstranjevanje pripomočkov z osnovnega zaslona

Pripomočki so aplikacije, ki vsebujejo same sebe, in so na zavihku Widgets ali na glavnem ali razširjenih osnovnih zaslonih. Pripomoček je drugače kot bližnjica prikazan kot aplikacija na zaslonu.

#### Dodajanje pripomočka

1 Z glavnega osnovnega zaslona se premaknite na želeno stran osnovnega zaslona.

 $\overline{31}$ 

- 2 Pritisnite | ...
- **3** Tapnite Aplikacije > zavihek Widgets na vrhu zaslona.
- 4 Pridržite razpoložljiv pripomoček, da ga postavite na trenutni zaslon.

## Osnovni zaslon

### Odstranjevanje pripomočka

- 1 Pridržite pripomoček, da ga lahko premikate po zaslonu.
- 2 Pripomoček povlecite nad ikono Odstrani in ga spustite.

OPOMBA: s tem pripomočka ne izbrišete, ampak ga le odstranite s trenutnega osnovnega zaslona.

Prilagajanje zaslona z meniji aplikacij

- 1 Na glavnem osnovnem zaslonu pritisnite ...
- 2 Tapnite zavihek Aplikacije na vrhu zaslona, da se premaknete na zaslon z meniji aplikacij, če ta še ni izbran.
- 3 Pritisnite (=, da prilagodite zaslon z meniji aplikacij z možnostmi menija Išči, Razvrsti po, Ozadje aplikacij, Skrij/prikaži aplikacijo.

### Vrnitev na nedavno uporabljene aplikacije

- 1 Pridržite tipko Domov. Na zaslonu se pojavi pojavno okno z ikonami nedavno uporabljenih aplikacij.
- 2 Pritisnite ikono aplikacije, ki jo želite odpreti. Ali pritisnite tipko Nazaj in se vrnite na prejšnji zaslon.

## **Obvestila**

Obvestila vas opozarjajo na prejem novih sporočil, dogodke na koledarju in alarme pa tudi na dogodke v teku, na primer prenose videa.

Na plošči z obvestili si lahko ogledate trenutno stanje telefona in čakajoča obvestila. Ko prejmete obvestilo, se njegova ikona prikaže na vrhu zaslona. Ikone čakajočih obvestil so prikazane na levi, sistemske ikone, ki prikazujejo na primer stanje brezžične povezave ali napolnjenost baterije, pa so prikazane na desni.

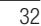

OPOMBA: razpoložljive možnosti so lahko odvisne od območja ali ponudnika storitev.

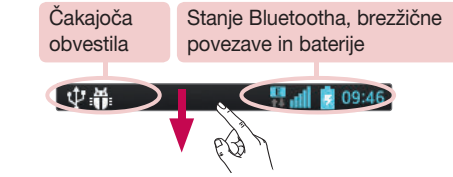

Povlecite navzdol za obvestila in nastavitve

Če želite odpreti ploščo z obvestili, vrstico stanja povlecite navzdol. Če želite zapreti ploščo z obvestili, vrstico na dnu zaslona povlecite navzgor.

### Hitre nastavitve

S hitrimi nastavitvami lahko preprosto preklapljate nastavitve, kot je brezžična povezava, upravljate svetlost zaslona in še več. Do hitrih nastavitev dostopate tako, da vrstico stanja povlečete navzdol, s čimer odprete ploščo z obvestili, nato pa povlečete ali pritisnete želeno nastavitev.

## Preurejanje elementov hitrih nastavitev na plošči z obvestili

Dotaknite se  $\equiv$ . Nato lahko preverjate in premikate elemente na plošči z obvestili.

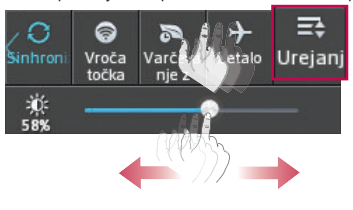

## Osnovni zaslon

### Ikone oznak v vrstici stanja

Ikone oznak so prikazane v vrstici stanja na vrhu zaslona in označujejo zgrešene klice, nova sporočila, dogodke na koledarju, stanje naprave in še več.

> **B**<sub>all</sub> 2 09:46 史普

Ikone, prikazane na vrhu zaslona, podajajo informacije o stanju naprave. V spodnji tabeli so naštete najpogostejše ikone.

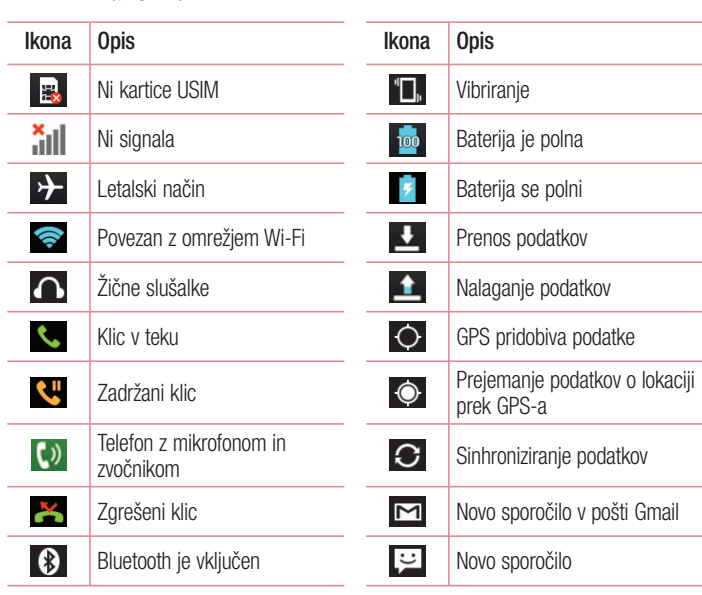

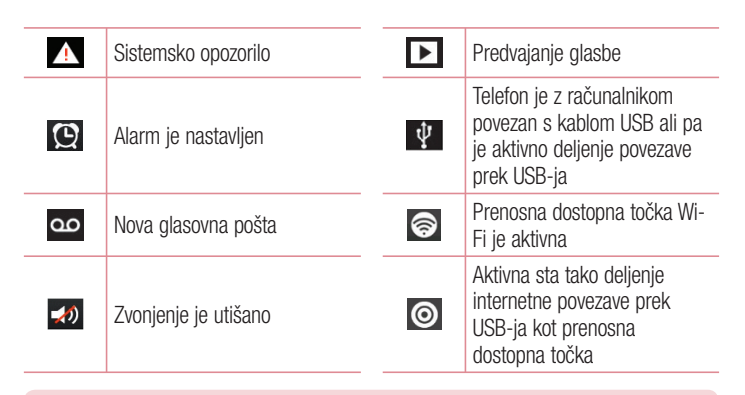

OPOMBA: mesta ikon v vrstici stanja so lahko odvisno od funkcije ali storitve razlikujejo.

## Tipkovnica na zaslonu

Besedilo lahko vnašate s tipkovnico na zaslonu. Ko je treba vnesti besedilo, se tipkovnica samodejno pojavi na zaslonu. Za ročni prikaz tipkovnice se dotaknite besedilnega polja, v katerega želite vnesti besedilo.

### Uporaba tipkovnice in vnašanje besedila

 $\hat{\sigma}$  Tapnite enkrat, če želite, da je naslednja črka velika. Dvotapnite, če želite, da so vse črke velike.

- **Pritisnite, da preklopite med številsko tipkovnico in tipkovnico s simboli.**
- **Pritisnite, da vnesete presledek.**
- Tapnite, da ustvarite novo vrstico.
- **Pritisnite, da izbrišete zadnji znak.**

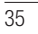

## Osnovni zaslon

## Vnos naglašenih črk

Če za vnos besedila na primer izberete francoščino ali španščino, lahko vnašate posebne francoske oz. španske znake (npr. á). Če želite na primer vnesti "á", pritisnite tipko "a" in jo pridržite, dokler se tipka za povečavo ne poveča in prikaže znakov, ki jih uporabljajo drugi jeziki.

Nato izberite posebni znak, ki ga želite vstaviti.
# Nastavitev Googlovega računa

Ob prvem vklopu telefona lahko aktivirate omrežje, se vpišete v Googlov račun in izberete, kako želite uporabljati nekatere Googlove storitve.

# Nastavitev Googlovega računa:

- Na pojavnem nastavitvenem zaslonu se prijavite v Googlov račun. ALI
- Pritisnite  $\frac{1}{\sqrt{m}}$  > zavihek **Aplikacije** > izberite aplikacijo Google, na primer Gmail > izberite Nov, da ustvarite nov račun. •

Če imate Googlov račun, pritisnite Obstoječ, vnesite e-poštni naslov in geslo ter pritisnite  $\triangleright$ .

Ko nastavite Googlov račun v telefonu, se telefon samodejno sinhronizira z Googlovim računom v spletu.

Vaš imenik, sporočila v nabiralniku Gmail, dogodki koledarja in druge informacije iz teh aplikacij in storitev v spletu se sinhronizirajo s telefonom. (To je odvisno od vaših sinhronizacijskih nastavitev.)

37

Ko se prijavite, lahko s telefonom uporabljate Gmail™ in druge Googlove storitve.

# Povezovanje z omrežji in napravami

# Wi-Fi

Prek omrežja Wi-Fi lahko uporabljate širokopasovno internetno povezavo znotraj pokritosti brezžične dostopne točke (AP). Prek omrežja Wi-Fi lahko brezplačno uporabljate brezžični internet.

#### Vzpostavljanje povezave z omrežji Wi-Fi

Če želite v telefonu uporabljati Wi-Fi, potrebujete dostop do brezžične dostopne točke ali "dostopne točke". Nekatere dostopne točke so odprte in preprosto vzpostavite povezavo z njimi. Druge so skrite ali zaščitene; telefon morate za povezavo z njimi posebej konfigurirati.

Ko omrežja Wi-Fi ne uporabljate, ga izklopite, da podaljšate vzdržljivost baterije.

OPOMBA: če ste izven območja ali Wi-Fi nastavite na IZKLOPLJENO, vam bo mobilni operater morda zaračunal dodatne pristojbine za prenos podatkov.

Vklop funkcije Wi-Fi in povezava z omrežjem Wi-Fi

- **1** Pritisnite  $\frac{111}{11}$  > zavihek Aplikacije > Nastavitve > Wi-Fi na zavihku BREZŽIČNO & OMREŽJA.
- 2 Možnost Wi-Fi nastavite na VKLOPLJENO in poiščite razpoložljiva omrežja Wi-Fi.
- 3 Ponovno tapnite meni Wi-Fi, če si želite ogledati seznam aktivnih omrežij Wi-Fi v dosegu.
	- Zavarovana omrežja so označena z ikono ključavnice. •
- 4 Pritisnite omrežje, da vzpostavite povezavo z njim.
	- Če je omrežje zavarovano, morate vnesti geslo ali druge poverilnice. (Za podrobnosti se obrnite na skrbnika omrežja)
- 5 Vrstica stanja prikazuje ikone, ki označujejo stanje povezave z Wi-Fi-omrežjem.

### **Bluetooth**

Prek povezave Bluetooth lahko pošiljate podatke tako, da zaženete ustrezno aplikacijo. Ni jih mogoče pošiljati iz menija Bluetooth, kot pri večini drugih mobilnih telefonov.

#### OPOMBA:

- Podjetje LG ne prevzema odgovornosti za izgubo podatkov, prestrežene podatke ali zlorabo podatkov, ki so bili poslani ali prejeti s pomočjo brezžične funkcije Bluetooth.
- Za izmenjavo in prejemanje podatkov uporabljajte preverjene in ustrezno zaščitene naprave. Če so med napravami ovire, se lahko razdalja, na kateri je mogoč prenos podatkov, zmanjša.
- Nekatere naprave, še posebej tiste, ki jih ni testiralo ali odobrilo podjetje Bluetooth SIG, morda niso združljive z vašo napravo.

#### Vklop povezave Bluetooth in seznanjanje vašega telefona z napravo Bluetooth Preden lahko telefon povežete z drugo napravo, ju morate združiti.

- 1 Pritisnite  $\frac{1}{11}$  > zavihek Aplikacije > Nastavitve > možnost Bluetooth nastavite na VKLOPLJENO na zavihku BREZŽIČNO & OMREŽJA.
- 2 Ponovno pritisnite meni Bluetooth. Na voljo vam bosta možnosti, da naredite telefon viden in da poiščete druge naprave. Pritisnite Iskanje naprav, če si želite ogledate naprave v dosegu povezave Bluetooth.
- 3 Na seznamu izberite napravo, s katero želite združiti telefon.
- Ko je seznanjanje uspešno, bo vaša naprava vzpostavila povezavo z drugo napravo.

OPOMBA: nekatere naprave, še posebej slušalke ali avtomobilski kompleti za prostoročno telefoniranje, imajo lahko fiksen PIN za Bluetooth, na primer 0000. Če ima druga naprava PIN, ga boste morali vnesti.

# Povezovanje z omrežji in napravami

#### Pošiljanje podatkov po brezžični povezavi Bluetooth

- 1 V ustrezni aplikaciji ali mapi Prenosi izberite datoteko ali element, na primer kontakt, dogodek v koledarju ali predstavnostno datoteko.
- 2 Izberite možnost pošiljanja podatkov prek povezave Bluetooth.

OPOMBA: način za izbiro možnosti se lahko razlikuje glede na vrsto podatkov.

3 Iskanje in združevanje z napravo z omogočeno povezavo Bluetooth.

#### Prejemanje podatkov prek brezžične povezave Bluetooth

- 1 Pritisnite  $\frac{1}{11}$  > zavihek Aplikacije > Nastavitve > možnost Bluetooth nastavite na VKLOPLJENO **in pritisnite Naredi napravo vidno**, da bo telefon viden drugim napravam.
- OPOMBA: če želite določiti časovno obdobje, v katerem naj bo naprava vidna, pritisnite  $\equiv$  > Časovna omejitev za vidnost.
- 2 Izberite Združi in potrdite prejemanje podatkov iz druge naprave.

#### Skupna raba podatkovne povezave telefona

Deljenje povezave prek USB-ja in prenosna dostopna točka Wi-Fi sta odlični funkciji, ko brezžične povezave niso na voljo. Mobilno podatkovno povezavo telefona lahko prek USB-kabla uporablja tudi vaš računalnik (deljenje internetne povezave prek USBja). Mobilno podatkovno povezavo telefona lahko postavite tudi v skupno rabo z več napravami tako, da telefon spremenite v prenosno dostopno točko Wi-Fi. Ko telefon deli svojo podatkovno povezavo, se v vrstici stanja prikaže ikona, v predal obvestil pa prejemate obvestilo.

Za najnovejše informacije o deljenju internetne povezave in prenosnih dostopnih točkah, vključno s podprtimi operacijskimi sistemi in drugimi podrobnostmi, obiščite spletno mesto http://www.android.com/tether.

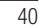

#### Spreminjanje nastavitev mobilne dostopne točke Wi-Fi:

1 Pritisnite  $\frac{1}{11}$  > zavihek Aplikacije > Nastavitve > Več... na zavihku BREZŽIČNO & OMREŽJA > Wi-Fi hotspot > izberite možnosti, ki jih želite spremeniti.

NASVET! Če imate v računalniku operacijski sistem Windows 7 ali zadnjo različico operacijskega sistema Linux (kot je Ubuntu), vam običajno ne bo treba pripraviti računalnika na deljenje internetne povezave. Če pa imate starejšo različico operacijskega sistema Windows ali drug operacijski sistem, boste morali računalnik pripraviti na vzpostavitev omrežne povezave prek USB-ja. Za najnovejše informacije o tem, kateri operacijski sistemi podpirajo deljenje internetne povezave prek USB-ja in kako jih konfigurirate, obiščite spletno mesto http://www.android.com/tether.

#### Preimenovanje ali zaščita prenosne dostopne točke

Spremenite lahko ime Wi-Fi-omrežja telefona (SSID) in zaščitite njegovo Wi-Fi-omrežje.

- 1 Na osnovnem zaslonu pritisnite  $\frac{1}{2}$  > zavihek Aplikacije > Nastavitve.
- 2 Pritisnite Več... na zavihku BREZŽIČNO & OMREŽJA in izberite Wi-Fi hotspot.
- 3 Zagotovite, da je označena možnost Wi-Fi hotspot.
- 4 Pritisnite Nastavljanje vroče točke Wi-Fi.
	- Odpre se pogovorno okno Nastavljanje vroče točke Wi-Fi.
	- Spremenite lahko SSID omrežja (ime), ki ga vidijo drugi računalniki, ko iščejo omrežja Wi-Fi.
	- · Pritisnete lahko tudi meni Varnost, da konfigurirate omrežje z zaščitenim brezžičnim dostopom WPA2 in ključem v predhodni skupni rabi (PSK).
	- Če izberete varnostno možnost WPA2 PSK, bo v pogovorno okno Nastavljanje vroče točke Wi-Fi dodano polje za geslo. Če vnesete geslo, boste morali to geslo vnesti tudi, ko boste z dostopno točko telefona želeli povezati računalnik ali drugo napravo. Lahko pa tudi nastavite Odpri v meniju Varnost, da iz omrežja Wi-Fi odstranite zaščito.

5 Pritisnite Shrani.

## Povezovanje z omrežji in napravami

POZOR! Če za varnostno možnost nastavite Odpri, drugim ne morete preprečiti nepooblaščene uporabe spletnih storitev, zato lahko nastanejo dodatni stroški. Za preprečevanje nepooblaščene uporabe je bolje obdržati varnostno možnost.

#### Povezava z računalnikom prek kabla USB

Spoznajte različne vrste povezav USB, na katere lahko napravo povežete z računalnikom prek kabla USB. Vzpostavitev povezave naprave z osebnim računalnikom omogoča neposreden prenos podatkov v napravo ali iz nje in uporabo računalniške programske opreme (LG PC Suite).

#### Sinhronizacija telefona z računalnikom

Če želite telefon sinhronizirati z računalnikom prek kabla USB, morate v računalnik namestiti računalniško programsko opremo (LG PC Suite). Prenesite program s spletnega mesta LG (www.lg.com).

- 1 S kablom USB povežite telefon in računalnik. Na seznamu načinov povezave USB, ki se odpre, izberite možnost LG programska oprema.
- 2 V računalniku zaženite program LG PC Suite. Za več informacij si oglejte pomoč za računalniško programsko opremo (LG PC Suite).

OPOMBA: če želite napravo LG povezati z računalnikom, je zahtevan vgrajen gonilnik za USB LG. Ta se samodejno namesti ob namestitvi programske opreme LG PC Suite.

#### Prenašanje glasbe, fotografij in videoposnetkov v načinu masovnega pomnilnika USB

- 1 Telefon povežite z računalnikom prek kabla USB.
- 2 Če v računalnik niste namestili gonilnika za platformo LG Android, morate nastavitve spremeniti ročno. Pritisnite  $\frac{1}{2}$  > zavihek Aplikacije > Nastavitve > PC povezava > USB Vrsta povezave in izberite Sinhroniziranje medijev (MTP).

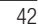

3 V računalniku si lahko zdaj ogledate vsebino zunanjega pomnilnika in prenesete datoteke.

#### Sinhronizacija s programom Windows Media Player

Prepričajte se, da je Windows Media Player nameščen v računalniku.

- 1 S kablom USB priklopite telefon na računalnik, v katerem je nameščen Windows Media Player.
- 2 Izberite možnost Sinhroniziranje medijev (MTP). Ob vzpostavitvi povezave se bo na računalniku prikazalo pojavno okno.
- 3 Za sinhronizacijo glasbenih datotek odprite Windows Media Player.
- 4 V pojavnem oknu uredite ali vnesite ime vaše naprave (če je treba).
- 5 Izberite želene glasbene datoteke in jih povlecite na seznam za sinhronizacijo.
- 6 Začnite sinhronizacijo.

Í, i.

• Za sinhronizacijo s programom Windows Media Player morajo biti izpolnjene te zahteve.

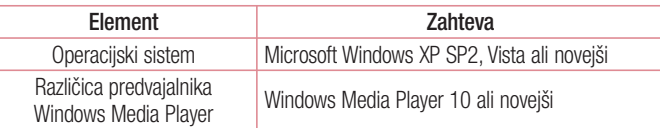

Če imate različico programa Windows Media Player, starejšo od različice 10, •namestite različico 10 ali novejšo.

# Klici

## Klicanje

- 1 Dotaknite se **U**, da odprete tipkovnico.
- 2 S tipkovnico vnesite številko. Za brisanje številke pritisnite  $\infty$ .
- 3 Če želite opraviti klic, pritisnite .
- 4 Če želite klic končati, pritisnite ikono **Končaj**

**NASVET!** Za vnos znaka "+" za klice v tujino pritisnite in pridržite  $\boxed{0^+}$ .

## Klicanje kontaktov

- 1 Pritisnite 1, da odprete imenik.
- 2 Pomaknite se po seznamu kontaktov ali vnesite prvih nekaj črk kontakta, ki ga želite poklicati tako, da pritisnete Iskanje kontakta.
- 3 Na seznamu pritisnite ., če želite opraviti klic.

## Sprejem in zavrnitev klica

Če klic prejmete, ko je telefon zaklenjen, povlecite v katero koli smer, da odgovorite na dohodni klic. Če je zaslon odklenjen, za sprejem klica le pritisnite ikono. Če želite dohodni klic zavrniti, povlecite v katero koli smer. Če želite poslati sporočilo, držite in povlecite ikono Zavrni s sporočilom.

NASVET! Zavrni s sporočilom

S to funkcijo lahko hitro pošljete sporočilo. To je priročno, če morate s sporočilom zavrniti klic med sestankom.

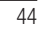

# Prilagoditev glasnosti med klicem

Če želite prilagoditi glasnost med klicem, uporabite tipko za zviševanje ali zniževanje glasnosti na levi strani telefona.

#### Drugi klic

- 1 Med prvim klicem pritisnite Meni > Dodaj klic in pokličite številko. Seznam nedavno klicanih sporočil si lahko ogledate tako, da pritisnete  $\blacktriangleright$ , lahko pa po kontaktih iščete tako, da pritisnete  $\blacksquare$  in izberete kontakt, ki ga želite poklicati.
- 2 Če želite klicati, pritisnite **L**.
- 3 Oba klica bosta prikazana na zaslonu za klice. Prvi klic bo zaklenjen in zadržan.
- 4 Pritisnite prikazano številko, če želite preklopiti med klicema. Ali pritisnite **Združi** klice, da začnete konferenčni klic.
- 5 Če želite končati aktivni klic, pritisnite Končaj ali tipko Domov, nato pa vrstico z opozorili povlecite navzdol in izberite ikono Končaj

OPOMBA: vsak opravljen klic se zaračuna.

### Ogled dnevnikov klicev

Na osnovnem zaslonu pritisnite  $\overline{\mathbf{C}}$  in izberite zavihek Zgodovina klicev  $\overline{\mathbf{C}}$ . Ogledate si lahko seznam vseh klicanih, prejetih in zgrešenih klicev.

NASVET! Dotaknite se katerega koli vnosa v dnevniku klicev, da si ogledate datum, čas in trajanje klica.

NASVET! Če želite izbrisati vse zabeležene elemente, pritisnite tipko Meni in nato še **Izbriši vse**.

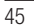

# Klici

# Nastavitve klicev

Nastavite lahko vse klicne nastavitve telefona, na primer posredovanje klica in druge posebne funkcije, ki jih omogoča ponudnik storitev.

1 Na osnovnem zaslonu pritisnite **U**.

**2** Pritisnite  $\equiv$ .

3 Pritisnite Nastavitve klicev in izberite možnosti, ki jih želite nastaviti.

## Imenik

V telefon lahko dodate kontakte in jih sinhronizirate s kontakti v svojem Googlovem računu ali v drugih računih, ki podpirajo sinhronizacijo kontaktov.

#### Iskanje kontakta

na osnovnem zaslonu

- **1** Pritisnite  $\blacktriangle$ , da odprete imenik.
- 2 Pritisnite Iskanje kontakta in s tipkovnico vnesite ime kontakta.

## Dodajanje novega kontakta

- Pritisnite ikono **k,** vnesite telefonsko številko novega kontakta in pritisnite tipko **Meni**  $\equiv$  . Pritisnite možnost **Dodaj nove kontakte** > **Ustvari nov kontakt**. 1
- 2 Če želite novemu kontaktu dodati sliko, pritisnite območje slike.
- Izbirate lahko med možnostma Fotografiraj ali Izberite iz galerije.
- 3 S pritiskanjem ikone za izberete vrsto kontakta.
- 4 Pritisnite kategorijo informacij o kontaktu in vnesite podrobnosti o kontaktu.
- 5 Pritisnite Shrani.

# Priljubljeni kontakti

Kontakte, ki jih pogosto kličete, lahko dodate med priljubljene.

- Dodajanje kontakta med priljubljene
- 1 Pritisnite 1, da odprete imenik.
- 2 Pritisnite kontakt, da si ogledate podrobnosti.
- 3 Pritisnite zvezdico, ki je v desnem kotu ob imenu kontakta. Zvezdica se obarva rumeno.

# Imenik

#### Odstranjevanje kontakta s seznama priljubljenih

1 Pritisnite 1, da odprete imenik.

- 2 Pritisnite zavihek in izberite kontakt, da si ogledate podrobnosti.
- Pritisnite rumeno zvezdico, ki je v desnem kotu ob imenu kontakta. Zvezdica se obarva sivo in kontakt je odstranjen s seznama priljubljenih. 3

# Ustvarjanje skupine

- 1 Pritisnite 1, da odprete imenik.
- 2 Pritisnite Skupine in nato še tipko Meni  $\equiv$ . Izberite Nova skupina.
- 3 Vnesite ime nove skupine. Za novo ustvarjeno skupino lahko nastavite tudi melodijo zvonjenja.
- 4 Če želite shraniti skupino, pritisnite Shrani.

OPOMBA: če skupino izbrišete, kontakti, dodeljeni tej skupini, ne bodo izgubljeni. Ostali bodo v imeniku.

# Sporočila

Telefon združuje sporočila SMS in MMS v enem intuitivnem in preprostem meniju.

# Pošiljanje sporočila

- 1 Pritisnite ikono e na osnovnem zaslonu in nato **1**, da odprete prazno sporočilo.
- 2 Vnesite ime ali številko kontakta v polju Za. Med vnašanjem imena kontakta se prikazujejo kontakti z ujemajočimi se črkami. Pritisnete lahko predlaganega prejemnika. Dodate lahko več kontaktov.

OPOMBA: vsa poslana sporočila so plačljiva.

- 3 Pritisnite polje Napiši sporočilo in začnite pisati besedilo.
- 4 Pritisnite (=), da odprete meni Možnosti. Izbirate lahko med možnostmi Hitro sporočilo, Vstavi smeška, Načrtujte pošiljanje, Dodaj zadevo in Zavrzi.

NASVET! Če želite sporočilu dodati datoteko, pritisnite ikono @.

- 5 Pritisnite Pošlji, da pošljete sporočilo.
- 6 Na zaslonu so prikazani tudi odgovori na sporočilo. Ko berete in pošiljate dodatna sporočila, se ustvari sporočilna nit.

OPOZORILO: omejitev 160 znakov se lahko razlikuje glede na državo, odvisno od jezika in kodiranja SMS-sporočila.

OPOZORILO: če sporočilu SMS dodate sliko, videoposnetek ali zvočno datoteko, se samodejno pretvori v sporočilo MMS, ki bo temu ustrezno tudi zaračunano.

# Sporočila

# Okno z razvrščenimi sporočili

Neprebrana sporočila (SMS, MMS) so na vrhu. Ostala sporočila, izmenjana z drugo osebo, pa je za lažji pregled pogovora mogoče razvrstiti kronološko.

## Spreminjanje nastavitev sporočil

Nastavitve sporočil v telefonu so vnaprej določene, zato lahko takoj začnete pošiljati sporočila. Nastavitve lahko prilagodite.

• Pritisnite ikono Sporočila na osnovnem zaslonu, nato še  $\equiv$  in tapnite Nastavitve.

# E-pošta

E-poštno aplikacijo lahko uporabljate za branje e-pošte storitev, kot je Gmail. Aplikacija E-pošta podpira naslednje vrste računov: POP3, IMAP in Exchange. Nastavitve računa, ki jih morate vnesti, vam lahko posreduje ponudnik storitev ali skrbnik sistema.

# Upravljanje e-poštnega računa

Ko prvič odprete aplikacijo E-pošta, se odpre čarovnik za dodajanje e-poštnega računa. Po prvi nastavitvi je v e-poštni aplikaciji prikazana vsebina vašega nabiralnika. Če ste dodali več računov, lahko med njimi preklapljate.

#### Dodajanje e-poštnega računa:

- Pritisnite  $\frac{1}{\pm 1}$  > zavihek Aplikacije > E-pošta > pritisnite  $\equiv$  > Računi > na zaslonu Računi pritisnite  $\equiv$  > Dodaj račun.
- Spreminjanje nastavitev e-poštnega računa:
- Pritisnite  $\frac{1}{\sqrt{11}}$  > zavihek Aplikacije > E-pošta > pritisnite  $\frac{1}{\sqrt{11}}$  > Računi > na zaslonu Računi pritisnite  $\equiv$  > Vse nastavitve.

Brisanje e-poštnega računa:

• Pritisnite  $\frac{1}{\pm 1}$  > zavihek Aplikacije > E-pošta > pritisnite  $\equiv$  > Računi > na zaslonu Računi pritisnite  $\equiv$  > Odstrani račun > pritisnite račun, ki ga želite izbrisati > Odstrani > izberite Da.

### Upravljanje map računa

Pritisnite  $\frac{1}{n}$  > zavihek Aplikacije > E-pošta, pritisnite  $\frac{1}{n}$  in izberite Mape. Vsak račun ima mape Prejeto, Odpošlji, Poslano in Osnutki. Glede na možnosti, ki jih podpira ponudnik računa, imate lahko še druge mape.

#### $\overline{51}$

# E-pošta

# Sestavljanje in pošiljanje e-pošte

#### Sestavljanje in pošiljanje sporočila

- 1 V aplikaciji E-pošta pritisnite **.**
- 2 Vnesite naslov želenega prejemnika sporočila. Med vnašanjem besedila bodo prikazani ujemajoči se naslovi iz imenika. Več naslovov ločite s podpičji.
- 3 Pritisnite polje Kp/Skp, če želite dodati kopijo ali slepo kopijo in  $\mathscr{D}$ , če želite pripeti datoteke.
- 4 Vnesite besedilo sporočila.
- 5 Pritisnite **>**.

Če niste povezani z omrežjem in delate na primer v načinu V letalu, se poslana sporočila shranijo v mapo Odpošlji, dokler znova ne vzpostavite povezave z omrežjem. Če v mapi Odpošlji čakajo sporočila, se ta mapa prikaže na zaslonu Računi.

NASVET! Ko v mapo Prejeto prejmete novo e-poštno sporočilo, boste obveščeni z zvokom ali vibriranjem.

# Fotoaparat

Če želite odpreti aplikacijo fotoaparata, tapnite Fotoaparat o na osnovnem zaslonu.

#### Spoznavanje iskala

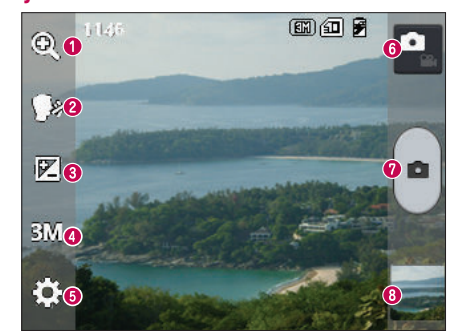

- **O Povečava** za povečevanje ali pomanjševanje.
- Cheese zvok za fotografiranje izgovorite eno od teh besed: Cheese, Smile, Whisky, Kimchi ali LG.
- Osvetlitev določa in uravnava količino sončne svetlobe na sliki.
- Velikost fotoaparata nastavi ločljivost fotografij. Če izberete visoko ločljivost, bo velikost datotek večja, kar pomeni, da boste lahko v pomnilnik shranili manj fotografij.
- Nastavitve pritisnite to ikono, da odprete meni z nastavitvami. Oglejte si poglavje Uporaba naprednih nastavitev.
- Video način pritisnite to ikono, da preklopite na video način.
- **O** Fotografiranje
- Galerija pritisnite, da prikažete zadnjo fotografijo, ki ste jo posneli. Na ta način lahko v načinu fotoaparata odprete galerijo in prikažete shranjene fotografije.

OPOMBA: pred fotografiranjem preverite, ali je objektiv fotoaparata čist.

# Fotoaparat

# Uporaba naprednih nastavitev

V iskalu tapnite **(e)**, da odprete napredne možnosti. Nastavitve fotoaparata lahko spreminjate s pomikanjem po seznamu. Ko izberete možnost, tapnite tipko Nazaj.

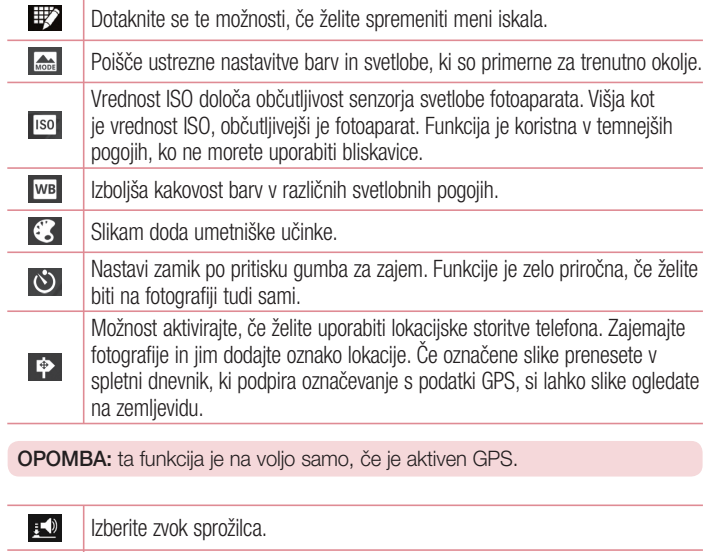

Samodejno prikaže pravkar zajeto sliko.

Izberite pomnilnik, v katerega želite shraniti slike.

54

 $\begin{array}{c} \hline \end{array}$  $\Box$ 

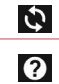

Ponastavite vse privzete nastavitve fotoaparata.

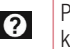

Pritisnite to ikono, ko želite izvedeti, kako funkcija deluje. Prikazala se bodo kratka navodila.

#### NASVET!

- Ob izhodu iz fotoaparata bodo nekatere nastavitve ponastavljene na tovarniške nastavitve, na primer nastavitev beline, barvni učinek, časovnik in način prizora. Preverite jih, preden posnamete naslednjo fotografijo.
- Meni nastavitev je prikazan nad iskalom, zato lahko ob spremembi barvnih lastnosti ali kakovosti fotografije vidite, kako se v ozadju menija nastavitev spreminja predogled.

# Hitro fotografiranje

- 1 Odprite aplikacijo Fotoaparat.
- 2 Držite telefon v vodoravnem položaju in usmerite objektiv proti motivu, ki ga želite fotografirati.
- **3** Če želite zajeti fotografijo, pritisnite  $\left[ \cdot \right]$ .

# Po zajemu fotografije

Če želite prikazati zadnjo zajeto fotografijo, pritisnite

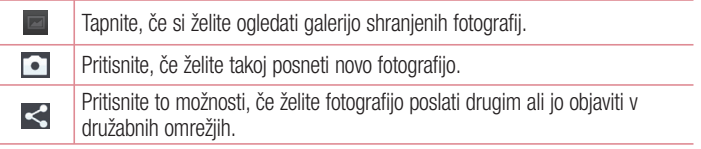

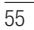

#### FotoaparatŮ Pritisnite, če želite izbrisati fotografijo. NASVET! Če imate račun SNS in ga nastavite v telefonu, lahko fotografije objavljate v skupnosti SNS. OPOMBA: med gostovanjem je lahko prenos sporočil MMS dodatno zaračunan. Če želite odpreti vse dodatne možnosti, pritisnite tipko Meni  $\equiv$  . Sliko nastavi za – pritisnite, če želite fotografijo uporabiti kot Fotografija za kontakt, Ozadje za začetni zaslon ali Ozadje za zaklenjen zaslon. Premakni – pritisnite, če želite fotografijo premakniti na drugo mesto. Kopiraj – pritisnite, če želite izbrano fotografijo kopirati in jo shraniti v drug album. Preimenuj – pritisnite, če želite urediti ime izbrane fotografije. Zasukaj v levo/desno – vrtenje levo ali desno. Obreži – obrezovanje slike. Območje za obrezovanje izberete tako, da prste premaknete po zaslonu. Urejanje – za ogled in urejanje slike. Izberite ločljivost slike. Če izberete visoko ločljivost, bo velikost datotek večja,  $\blacksquare$ kar pomeni, da boste lahko v pomnilnik shranili manj fotografij. **FX** Izboljša kakovost barv v različnih svetlobnih pogojih.  $\bf G$ Fotografijam doda umetniške učinke. 回 Fotografijam doda druge možnosti.

Diaprojekcija – slike v trenutni mapi samodejno prikaže eno za drugo. Podrobnosti – oglejte si več informacij o vsebini.

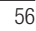

# Ogled shranjenih fotografij

Do shranjenih fotografij lahko dostopite v načinu fotoaparata. Tapnite ikono Galerija , da se prikaže galerija.

- Če želite videti več fotografij, se pomaknite levo ali desno. •
- Če želite pogled približati ali oddaljiti, dvotapnite zaslon ali nanj postavite dva prsta in ju razmaknite (ali približajte za oddaljevanje pogleda). •

 $\overline{57}$ 

# Videokamera

Spoznavanje iskala

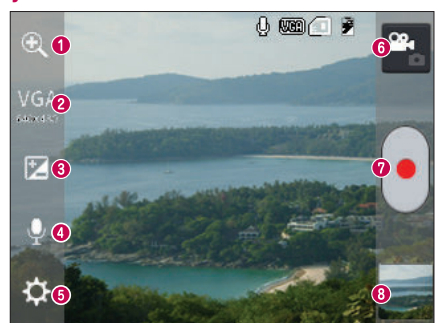

- **O Povečava** za povečevanje ali pomanjševanje.
- Velikost videa pritisnite za nastavitev velikosti videoposnetka, ki ga snemate (v slikovnih pikah).
- Osvetlitev določa in uravnava količino sončne svetlobe na videoposnetku.
- Vklop/izklop glasu izberite Izklop, če želite posneti video brez zvoka.
- Nastavitve pritisnite to ikono, da odprete meni z nastavitvami.
- Način fotoaparata dotaknite se te ikone, da preklopite na način fotoaparata.
- **O** Začetek snemanja
- Galerija pritisnite, da si ogledate videoposnetek, ki ste ga nazadnje posneli. Na ta način lahko v načinu fotoaparata odprete galerijo in prikažete shranjene fotografije.

### NASVET!

Med snemanjem videa lahko povečavo uporabite tako, da na zaslon postavite dve prsta in jo stisnete.

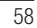

# Uporaba naprednih nastavitev

Na zaslonu iskala pritisnite **(3)**, da odprete vse napredne možnosti.

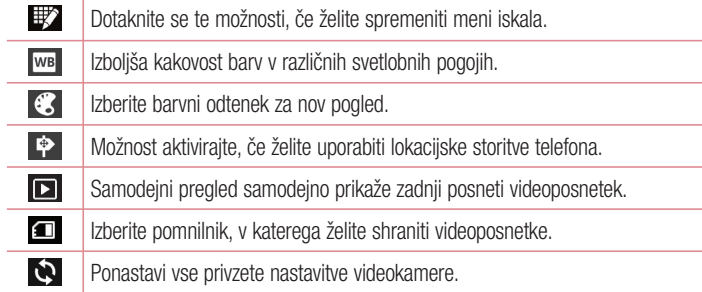

# Snemanje kratkega videoposnetka

- 1 Odprite aplikacijo Fotoaparat in pritisnite gumb za način videa.
- 2 Na zaslonu se prikaže iskalo videokamere.
- 3 Držite telefon in objektiv usmerite proti motivu, ki ga želite posneti.
- 4 Za začetek snemanja enkrat pritisnite .
- 5 V zgornjem levem kotu iskala se prikaže rdeča lučka s časovnikom, ki prikazuje dolžino videa.
- 6 Pritisnite (=) na zaslonu, da ustavite snemanje.

# Videokamera

# Po končanem snemanju

Posneti videoposnetek se prikaže v galeriji. Pritisnite **, da prikažete zadnji video**, ki ste ga posneli.

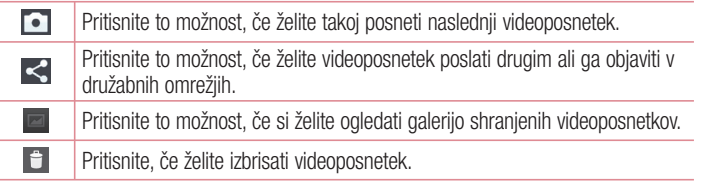

OPOMBA: med gostovanjem je lahko prenos sporočil MMS dodatno zaračunan.

# Predvajanje shranjenih videoposnetkov

- 1 V iskalu tapnite **.**
- 2 Na zaslonu se prikaže galerija.
- 3 Ko tapnete videoposnetek, se začne samodejno predvajati.

# Prilagajanje glasnosti med ogledom videoposnetka

Med predvajanjem videoposnetka lahko glasnost prilagodite s tipkama za glasnost nav levi strani telefona.

# Edinstvena LG-jeva funkcija

# Funkcija QuickMemo

Z možnostjo QuickMemo lahko praktično in učinkovito ustvarjate beležke med klicem, s shranjeno sliko ali na trenutnem zaslonu telefona.

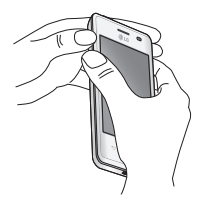

ALI  $\Box$ i y **禁止** 15:34  $\overline{\mathbb{Q}}$ 

ō  $\overline{\mathbf{a}}$ 

.<br>Vrsta pisal

Zaslon QuickMemo odprete tako, da na zaslonu, ki ga želite zajeti, pritisnete in eno sekundo pridržite gumba za povišanje in znižanje glasnosti. 1

#### ALI

Pritisnite vrstico stanja, jo povlecite  $n = 1$ .  $n = 1$ .  $n = 1$ .  $n = 1$ .

Med možnostmi menija Vrsta pisala, Barva in Radirka izberite želeno in ustvarite beležko. 2

#### $\overline{61}$

# Edinstvena LG-jeva funkcija

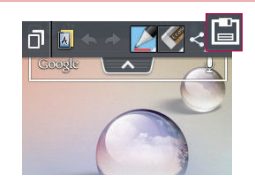

V meniju za urejanje pritisnite **B**, da shranite beležko s trenutnim zaslonom. 3

OPOMBA: funkcijo QuickMemo uporabite s konico prsta. Ne uporabite nohta.

## Uporaba možnosti QuickMemo

Možnosti funkcije QuickMenu lahko preprosto spreminjate, ko funkcijo uporabljate.

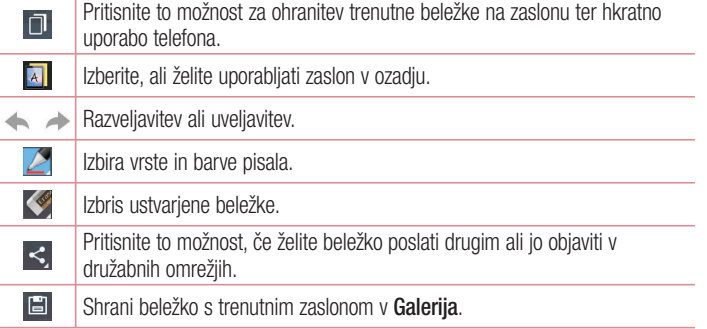

Ogled shranjene hitre beležke

Pritisnite Galerija in izberite album za hitro beležko.

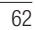

# LG SmartWorld

LG SmartWorld ponuja široko paleto razburljivih vsebin – igre, aplikacije, ozadja in tone za zvonjenje – in tako lastnikom telefonov LG popestri "življenje z mobilno napravo".

Dostop do aplikacije LG SmartWorld iz vašega telefona

- 1 Za dostop do aplikacije LG SmartWorld pritisnite  $\frac{1}{100}$  > zavihek Aplikacije > tapnite ikono **co**.
- 2 Pritisnite možnost Prijava in vnesite uporabniško ime in geslo za LG SmartWorld. Če se še niste prijavili, tapnite Registriraj, da prejmete članstvo v storitvi LG SmartWorld.
- 3 Prenesite želene vsebine.
- OPOMBA: kaj storiti, če ikone (O ni?
- 1 Z brskalnikom mobilnega telefona obiščite spletno mesto LG SmartWorld
- (www.lgworld.com) in izberite državo.
- 2 Prenesite aplikacijo LG SmartWorld.
- 3 Zaženite in namestite preneseno datoteko.
- 4 Odprite LG SmartWorld tako, da pritisnete ikono **to**.

Uporaba aplikacije LG SmartWorld

• Sodelujte v mesečnih promocijah LG SmartWorld.

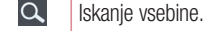

- 畐 Iskanje vsebine po kategoriji (na primer igre, izobraževanje, zabava itd.).
- $\mathbf{L}$ Seznam prenesene vsebine/vsebine za posodobitev.

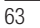

# Edinstvena LG-jeva funkcija

- S hitrimi menijskimi gumbi lahko hitro najdete, kar potrebujete. Aplikacije za vas – priporočila glede na prejšnje izbrane vsebine. Nastavitve – nastavitev profila in prikaza. Prijava – nastavitev ID-ja in gesla.
- Preskusite tudi druge priročne funkcije. (zaslon s podrobnostmi vsebine) •

OPOMBA: LG SmartWorld morda ni na voljo pri vseh operaterjih ali dostopna v vseh državah.

# Večpredstavnost

# **Galerija**

Večpredstavnostne datoteke lahko za preprost dostop shranite v notranji pomnilnik. S to aplikacijo si lahko ogledujete večpredstavnostne datoteke, kot so slike in videoposnetki.

1 Pritisnite  $\frac{11}{11}$  > zavihek Aplikacije > Galerija. Odprite seznam kataloških vrstic, v katerih so shranjene vse vaše večpredstavnostne datoteke.

#### OPOMBA:

- Odvisno od programske opreme v napravi nekatere oblike zapisa datotek niso podprte.
- Nekatere datoteke se zaradi načina kodiranja morda ne bodo predvajale pravilno.

#### Ogled slik

Ko zaženete galerijo, se prikažejo razpoložljive mape. Ko druga aplikacija, na primer E-pošta, shrani sliko, se samodejno ustvari mapa za prenos, v katero se shrani slika. Podobno z zajemom posnetka zaslona samodejno ustvarite mapo za posnetke zaslona. Izberite mapo, ki jo želite odpreti.

Slike so v mapi urejene po datumu, ko so bile ustvarjene. Izberite sliko, da jo prikažete na celem zaslonu. Če si želite ogledati naslednjo ali prejšnjo sliko, se pomaknite levo ali desno.

#### Povečevanje in pomanjševanje

Če želite povečati sliko, uporabite enega od teh načinov:

• Za povečavo dvotapnite kjer koli.

Za povečavo kjer koli razširite dva prsta. Za pomanjšavo stisnite prsta ali dvotapnite za • vrnitev na prvotni pogled.

# Večpredstavnost

#### Predvajanje videoposnetkov

Datoteke z videoposnetki imajo v predogledu prikazano ikono  $\blacktriangleright$ . Izberite videoposnetek, ki si ga želite ogledati, in tapnite  $\bullet$ . Zažene se aplikacija Videoposnetki.

#### Urejanje fotografij

Med ogledom fotografije tapnite tipko Meni  $\equiv$  > Urejanje, če želite uporabljati napredne možnosti urejanja.

#### Brisanje slik

Uporabite enega od teh načinov:

- V mapi tapnite  $\hat{\tau}$  in izberite fotografije ali videoposnetke tako, da jih obkljukate, nato pa tapnite Izbriši.
- Med ogledom fotografije ali videoposnetka tapnite

#### Nastavljanje slike za ozadje

Če želite sliko nastaviti za ozadje ali jo dodeliti kontaktu, med ogledom fotografije pritisnite tipko Meni  $\equiv$  > Sliko nastavi za.

#### OPOMBA:

- Nekatere oblike zapisa datotek niso podprte odvisno od programske opreme naprave.
- Če je datoteka večja od razpoložljivega prostora v pomnilniku, lahko ob odpiranju pride do napake.

### Videoposnetki

Telefon ima vgrajen predvajalnik videa, s katerim lahko predvajate vse svoje najljubše videoposnetke. Za dostop do predvajalnika videa pritisnite  $\frac{1}{2}$  > zavihek Aplikacije > Videoposnetki.

#### Predvajanje videoposnetka

#### 1 Pritisnite  $\frac{1}{\sqrt{11}}$  > zavihek Aplikacije > Videoposnetki.

2 Izberite video, ki ga želite predvajati.

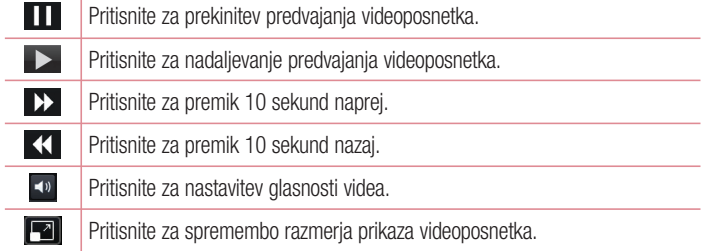

Med ogledom videoposnetka lahko glasnost prilagajate s tipkama za povečanje in zmanjšanje glasnosti, ki sta na levi strani telefona.

Pritisnite in držite videoposnetek na seznamu. Prikazale se bodo možnosti Skupna raba, Izbriši in Podrobnosti.

### Glasba

Telefon ima vgrajen predvajalnik glasbe, s katerim lahko predvajate vse svoje najljubše skladbe. Za dostop do predvajalnika pritisnite > zavihek Aplikacije > Glasba.

## Dodajanje glasbenih datotek v telefon

Začnite tako, da v telefon prenesete glasbene datoteke:

- Prenesite glasbo s funkcijo Sinhroniziranje medijev (MTP).
- Prenesite jo prek brezžične spletne povezave.
- Sinhronizirajte telefon z računalnikom. •
- Prejmite datoteke prek Bluetootha.

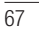

# Večpredstavnost

Prenos glasbe s funkcijo Sinhroniziranje medijev (MTP)

- 1 Telefon s kablom USB priklopite na računalnik.
- 2 Izberite možnost Sinhroniziranje medijev (MTP). Telefon bo v računalniku prikazan kot dodaten trdi disk. Za ogled kliknite ta pogon. Kopirajte datoteke iz računalnika v mapo pogona.
- Ko končate s prenosom podatkov, povlecite vrstico stanja navzdol in pritisnite USB je priključen > Polnilec. Zdaj lahko varno odstranite napravo. 3

#### Predvajanje skladbe

- Pritisnite  $\frac{1}{\sqrt{2}}$  > zavihek Aplikacije > Glasba. 1
- Pritisnite Skladbe. 2
- 3 Izberite skladbo, ki jo želite predvajati.

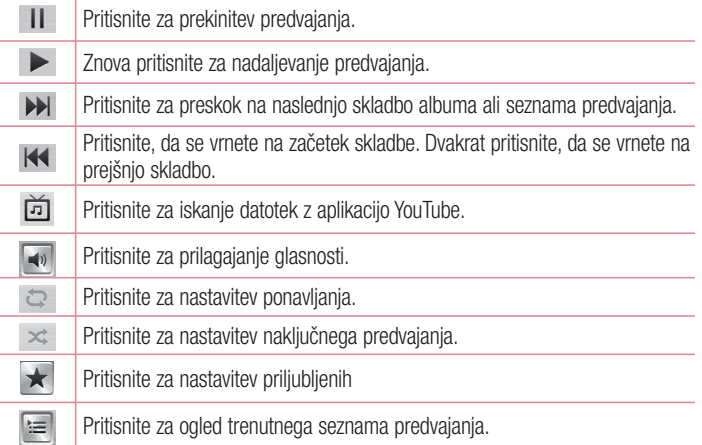

Med poslušanjem glasbe lahko glasnost prilagajate s tipkama za glasnost gor oz. dol, ki sta na levi strani telefona.

Pritisnite in držite katerokoli skladbo na seznamu. Prikazane bodo možnosti Predvajaj, Dodaj na seznam predvajanja, Skupna raba, Nastavi kot melodijo, Izbriši, Podrobnosti in Išči.

#### OPOMBA:

- Nekatere oblike zapisa datotek niso podprte odvisno od programske opreme naprave.
- Če je datoteka večja od razpoložljivega prostora v pomnilniku, lahko ob odpiranju pride do napake.

OPOMBA: avtorske pravice za glasbene datoteke so lahko zaščitene z mednarodnimi pogodbami in državnimi zakoni o avtorskih pravicah. Zato je morda treba za razmnoževanje ali kopiranje glasbe pridobiti dovoljenje ali licenco.

V nekaterih državah zakonodaja prepoveduje zasebno kopiranje avtorsko zaščitenega materiala. Pred prenosom ali kopiranjem datoteke preverite zadevno nacionalno zakonodajo o uporabi takega gradiva.

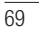

# **Pripomočki**

## Nastavitev alarma

- 1 Pritisnite  $\frac{1}{100}$  > zavihek Aplikacije > Alarm/Ura >  $\frac{1}{10}$ .
- 2 Ko nastavite alarm, telefon prikaže čas do zvonjenja.
- 3 Izbirate lahko med možnostmi Ponovi, Trajanje dremeža, Vibriranje, Ton alarma, Glasnost alarma, Auto App Starter, Zaklep sestavljanka in Beležka. Pritisnite Shrani.

OPOMBA: če želite spremeniti nastavitve na zaslonu s seznamom alarmov, pritisnite tipko Meni **in izberite Nastavitve**.

### Uporaba kalkulatorja

- 1 Pritisnite  $\frac{1}{2}$  > zavihek Aplikacije > Kalkulator.
- 2 Za vnos številk uporabite tipke s številkami.
- 3 Za preproste račune pritisnite želeno funkcijo  $(+, -, x \text{ all } \div)$  in nato =.
- 4 Za bolj zapletene izračune pritisnite  $(\equiv)$ , izberite **Napredna plošča** in izbirajte med možnostmi sin, cos, tan, log itd.
- **5** Če si želite ogledati zgodovino, pritisnite ikono  $\vee$ .

## Dodajanje dogodka v koledar

- 1 Pritisnite  $\frac{1}{\sqrt{2}}$  > zavihek Aplikacije > Koledar
- 2 Na vrhu zaslona so vam na voljo različni pogledi koledarja (Dan, Teden, Mesec, Urnik).
- **3** Tapnite datum, na katerega želite dodati dogodek in pritisnite  $+$ .
- 4 Pritisnite Ime dogodka in vnesite ime dogodka.
- 5 Pritisnite Lokacija in vnesite lokacijo. Preverite datum in vnesite začetek in konec dogodka.

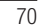

- 6 Če želite dogodku dodati opombo, pritisnite Opis in vnesite podrobnosti.
- 7 Če želite, da se alarm ponavlja, nastavite možnost **PONOVI** in po potrebi tudi možnost OPOMNIKI.
- 8 Pritisnite Shrani, da dogodek shranite v koledar.

## **Diktafon**

Z diktafonom lahko snemate glasovne beležke ali druge zvočne datoteke.

Snemanje zvoka ali glasu

- 1 Pritisnite  $\frac{1}{11}$  > zavihek Aplikacije in izberite Diktafon.
- 2 Pritisnite možnost ·, da začnete snemanje.
- 3 Pritisnite možnost •, da končate snemanje.
- 4 Pritisnite Predvajaj, da poslušate posnetek.

**OPOMBA:** Pritisnite ... da odprete album. Shranjene posnetke lahko poslušate. Razpoložljiv čas snemanja se lahko razlikuje od dejanskega.

#### Pošiljanje zvočnega posnetka

- Ko končate snemanje, lahko zvočni posnetek pošljete tako, da pritisnete možnost . 1
- 2 Na voljo so možnosti Bluetooth, E-pošta, Gmail, Beležka in Sporočila. Ko izberete eno od teh možnosti, se zvočni posnetek priloži sporočilu. Sporočilo lahko nato napišete in pošljete kot običajno.

# Pripomočki

## **Opravila**

Opravilo lahko sinhronizirate z računom MS Exchange. Opravilo lahko ustvarite, ga pregledate in izbrišete v programu MS Outlook ali MS Office Outlook Web Access. Sinhronizacija računa MS Exchange

**1** Na osnovnem zaslonu pritisnite  $\equiv$  > Sistemske nastavitve.

- 2 Pritisnite Računi in sinhronizacija > DODAJ RAČUN.
- 3 Pritisnite Microsoft Exchange, da ustvarite e-poštni naslov in geslo.
- 4 Potrdite polje Sinhronizacija opravil.

### Polaris Viewer 4

Polaris Viewer je profesionalna rešitev za mobilne pisarne, ki uporabnikom kjer koli in kadar koli omogoča nemoten ogled različnih dokumentov zbirke Office, vključno z datotekami Word, Excel in PowerPoint, na mobilnih napravah. Pritisnite  $\frac{1}{\sqrt{2}}$  > zavihek Aplikacije > Polaris Viewer 4.

#### Ogled datotek

Uporabniki mobilnih naprav si lahko enostavno ogledujejo širok nabor vrst datotek, vključno z dokumenti zbirke Microsoft Office in datotek Adobe PDF, neposredno na svojih napravah. Pri ogledu datotek s programom Polaris Office so predmeti in poravnava enaki kot v izvirniku.

## Google+

S to aplikacijo lahko ohranite stike z osebami v Googlovem družabnem omrežju.

• Pritisnite  $\frac{1}{\sqrt{1+\frac{1}{n}}}$  > zavihek Aplikacije > Google+.

OPOMBA: razpoložljivost aplikacije je odvisna od regije ali ponudnika storitev.

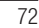
#### Glasovno iskanje

- S to aplikacijo lahko spletne strani poiščete z glasom.
- 1 Pritisnite  $\frac{1}{2}$  > zavihek Aplikacije > Glasovno iskanje.
- 2 Izgovorite ključno besedo ali besedno zvezo, ko se na zaslonu pojavi Zač. govor. Izberite eno od predlaganih ključnih besed, ki se pojavijo.

OPOMBA: razpoložljivost aplikacije je odvisna od regije ali ponudnika storitev.

#### Prenosi

S to aplikacijo si lahko ogledate, katere datoteke ste prenesli z aplikacijami.

• Pritisnite  $\frac{1}{\sqrt{2}}$  > zavihek Aplikacije > Prenosi.

OPOMBA: razpoložljivost aplikacije je odvisna od regije ali ponudnika storitev.

#### **Splet**

#### Internet

S to aplikacijo lahko brskate po internetu. Brskalnik vam kar prek mobilnega telefona omogoča hiter dostop do barvitega sveta iger, glasbe, novic, športa, zabave in še česa – zadovolji vse okuse kjerkoli.

OPOMBA: vzpostavljena povezava s temi storitvami in prenos vsebin sta plačljiva. Pri omrežnem ponudniku preverite stroške za prenos podatkov.

**1** Pritisnite  $\frac{1}{11}$  > zavihek Aplikacije > Internet.

#### Uporaba orodne vrstice za splet

Pritisnite in držite orodno vrstico za splet, nato pa jo s prstom povlecite navzgor, da jo odprete.

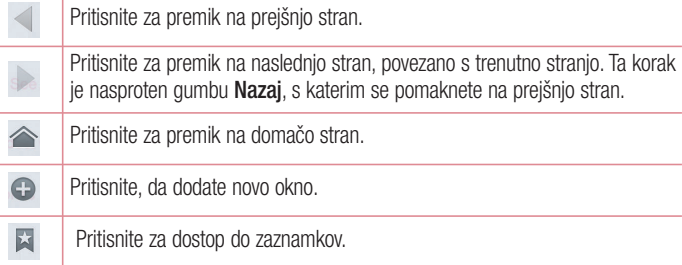

Ogled spletnih strani

Tapnite polje z naslovom, vnesite spletni naslov in tapnite Pojdi.

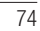

#### Odpiranje strani

Če želite obiskati novo stran, tapnite  $\Box \rightarrow \bigoplus$ Če želite obiskati drugo stran, tapnite  $\overline{z}$ , se premaknite navzgor ali navzdol in tapnite stran, da jo izberete.

#### Glasovno iskanje po spletu

Tapnite polje z naslovom, tapnite  $\bigcup$ , izgovorite ključno besedo in izberite eno od ključnih besed, ki se prikažejo.

OPOMBA: razpoložljivost funkcije je odvisna od regije ali ponudnika storitev.

#### Zaznamki

Če želite zaznamovati trenutno spletno stran, pritisnite  $\equiv$  > Shrani med zaznamke  $> 0K$ .

Če želite odpreti zaznamovano spletno stran, tapnite  $\star$  in jo izberite.

#### Zgodovina

Če želite odpreti eno od nedavno obiskanih spletnih strani, tapnite  $\blacktriangleright$  > Zgodovina. Če želite počistiti zgodovino, tapnite Meni  $\equiv$   $\rightarrow$  Počisti vso zgodovino.

#### **Chrome**

Z brskalnikom Chrome lahko iščete informacije in brskate po spletnih straneh. 1 Pritisnite  $\frac{11}{11}$  > zavihek Aplikacije > Chrome.

OPOMBA: razpoložljivost aplikacije je odvisna od regije ali ponudnika storitev.

#### Ogled spletnih strani

Tapnite polje z naslovom in vnesite spletni naslov ali pogoje iskanja.

### **Splet**

#### Odpiranje strani

#### Ce želite obiskati novo stran, tapnite  $\Box \rightarrow \Box$  Nov zavih.

Če želite obiskati drugo stran, tapnite  $\sqrt{2}$ , se premaknite navzgor ali navzdol in tapnite stran, da jo izberete.

#### Glasovno iskanje po spletu

Tapnite polje z naslovom in nato še . izgovorite ključno besedo in izberite eno od ključnih besed, ki se prikažejo.

#### Sinhroniziranje z drugimi napravami

Odprte zavihke in zaznamke lahko sinhronizirate z brskalnikom Chrome v drugi napravi, ko ste vpisani z istim računom Google.

Če si želite ogledati odprte zavihke v drugih napravah, tapnite Meni  $\equiv$   $\rightarrow$  Druge naprave.

Izberite spletno stran, ki jo želite odpreti.

Če si želite ogledati zaznamke, tapnite  $\vec{x}$ .

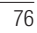

### **Nastavitve**

#### Dostop do menija Nastavitve

- 1 Na osnovnem zaslonu pritisnite  $\frac{1}{2}$  > zavihek Aplikacije > Nastavitve ali
- na osnovnem zaslonu pritisnite  $\equiv$  > Sistemske nastavitve.
- 2 Izberite kategorijo nastavitev in nato še nastavitev.

### BREZŽIČNO & OMREŽJA

Tukaj lahko upravljate Wi-Fi in Bluetooth. Nastavite lahko tudi mobilna omrežja in preklopite v način za uporabo v letalu.

 $<$  Wi-Fi  $>$ 

Wi-Fi – vklopi Wi-Fi za vzpostavitev povezave z razpoložljivimi omrežji Wi-Fi.

#### NASVET! Pridobivanje naslova MAC

Za vzpostavitev povezave v nekaterih brezžičnih omrežjih s filtri MAC boste morda morali v usmerjevalnik vnesti naslov MAC telefona LG-E430. Naslov MAC lahko najdete v naslednjem uporabniškem vmesniku: pritisnite zavihek Aplikacije > Nastavitve > Wi-Fi >  $\boxed{\equiv}$  > Napredno > Naslov MAC.

< Bluetooth >

Funkcijo Bluetooth lahko vklopite ali izklopite.

#### < Mobilni podatki >

Prikaže porabo podatkov in nastavi omejitev prenosa podatkov z mobilno napravo.

#### < Nastavitve klicev >

Nastavite lahko klicne nastavitve telefona, na primer posredovanje klica, in druge posebne funkcije, ki jih omogoča vaš operater.

Fiksne številke – vklopi in sestavi seznam številk, ki jih lahko pokličete iz telefona. Potrebovali boste kodo PIN 2, ki jo prejmete od svojega ponudnika storitev. S telefonom

#### **Nastavitve**

lahko kličete samo številke, ki so na seznamu fiksnih številk. Shrani neznane številke – po klicu neznane številke doda med klice. Glasovna pošta – omogoča izbiro storitve glasovne pošte vašega operaterja. Zavrnitev klica – omogoča nastavitev funkcije za zavrnitev klica. Izbirate lahko med možnostma Način zavračanja klicev ali Seznam zavrnjenih. Zavrni s sporočilom – če želite zavrniti klic, lahko s to funkcijo hitro pošljete sporočilo. To je priročno, če morate zavrniti klic med sestankom. Vibriranje ob povezavi – vklopi vibriranje telefona, ko klicani odgovori na klic. Ohranjevalnik zasebnosti – pri dohodnem klicu skrije ime klicatelja in številko.

Tipka vklop prekine klic – omogoča vam, da prekinete klic.

Posredovanje klica – izberite, ali naj bodo vsi klici preusmerjeni, če je linija zasedena, se ne javite ali niste dosegljivi.

Zapora klicev – zaklenite dohodne, odhodne ali mednarodne klice.

Trajanje klica – prikaz trajanja klicev, na primer Zadnji klic, Odhodni klici, Prejeti klici in Vsi klici.

Dodatne nastavitve – spremenite lahko naslednje nastavitve:

 ID klicatelja: izberite, ali naj bo številka pri odhodnem klicu prikazana/skrita. Čakajoči klic – če je vklopljena funkcija čakajočega klica, vas telefon med aktivnim klicem opozori na drug dohodni klic (odvisno od vašega omrežnega ponudnika).

< Več... >

V letalu – po preklopu v način za uporabo v letalu so vse omrežne nastavitve onemogočene.

Wi-Fi hotspot – omogoča vam, da mobilno omrežje delite prek povezave Wi-Fi in konfigurirate nastavitve prenosne dostopne točke Wi-Fi.

Internetna povezava preko Bluetootha telefona – omogoča vam, da nastavite, ali želite deliti internetno povezavo.

VPN – prikaže seznam navideznih zasebnih omrežij (VPN), ki ste jih že konfigurirali. Omogoča dodajanje različnih vrst VPN-jev.

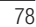

Mobilna omrežja – nastavite možnosti za podatkovno gostovanje, način in delovanje omrežja, imena dostopnih točk (APN) itd.

OPOMBA: pred uporabo pomnilnika poverilnic morate nastaviti PIN ali geslo za zaklep zaslona.

#### NAPRAVA

 $<$  Zvok  $>$ 

Zvočni profili – izberete lahko možnost Zvok, Samo vibriraj ali Tiho. Glasnosti – upravljate lahko glasnost melodije telefona, zvoka obvestil, odziva dotika in sistema, glasbe, videa, iger in druge predstavnosti. Tihi čas – nastavite čase, ko želite izklopiti vse zvoke, razen alarmov in predstavnosti. Zvonjenje z vibracijami – odziv z vibriranjem za klice in obvestila. Melodija telefona – nastavitev privzete melodije zvonjenja za dohodne klice. Zvoki obvestil – nastavitev privzete melodije obvestila. Vibriranje pri dohodnem klicu – omogoča nastavitev vrste vibriranja, ko prejmete dohodni klic. Zvoki za dotikanje tipkovnice za klicanje – omogoča nastavitev predvajanja tonov, ko pritiskate številke na tipkovnici. Zvoki dotika – omogoča nastavitev predvajanja zvokov, ko pritiskate gumbe, ikone in druge zaslonske elemente, ki se odzivajo na dotik. Zvoki zaklepa zaslona – omogoča nastavitev predvajanja zvoka, ko odklenete ali zaklenete telefon. < Zaslon > Svetlost – prilagodite svetlost zaslona. Čas zaslona iztekel – za nastavljanje časa, preden se zaslon zatemni.

Samodejni zasuk zaslona – za nastavljanje samodejnega preklopa usmerjenosti ob obračanju telefona.

#### **Nastavitve**

Vrsto pisave – spreminjanje vrste prikazne pisave.

Velikost pisave – spreminjanje velikosti prikazne pisave.

Lučka sprednjega gumba na gotik – nastavi čas lučke na sprednji tipki. LED gumb Domov – osvetlitev LED tipke Domov sveti z različnimi barvami glede na izbrane elemente. Izberite element, za katerega želite uporabiti osvetlitev LED. Z različnimi barvami osvetlitve LED lahko takoj izveste, kakšen dogodek se je zgodil, na primer polnjenje baterije, dohodni klic, alarm, zamujen dogodek itd.

#### < Osnovni zaslon >

Nastavite Tema, Učinek zaslona ali Ozadje. Izberite nastavitve možnosti Krožno pomikanje zaslonov in Varnostno kopiranje in obnovitev doma.

#### < Zakleni zaslon >

Izberite zaslon zaklepa – nastavi vrsto zaklepa zaslona za zaščito telefona. Pri tem se odpre niz zaslonov, ki vas vodijo skozi postopek nastavitve vzorca za odklepanje zaslona. Izberite Brez, Povleci, Vzorec, PIN ali Geslo.

Če ste omogočili vzorec za zaklep, boste morali ob vklopu telefona ali zaslona za odklepanje zaslona narisati ta vzorec.

Ozadje – v galeriji ali med ozadji izberite ozadje zaklenjenega zaslona.

Ura & Bližnjice – prilagajanje ur in bližnjic na zaklenjenem zaslonu.

Podatki o lastniku – prikaže informacije lastnika na zaklenjenem zaslonu. Časovnik zaklepa – nastavitev časa zaklepa po izteku časovne omejitve zaslona.

Tipka za vklop se takoj zaklene – nastavite, da se zaslon zaklene ob pritisku gumba za vklop.

< Spomin >

NOTRANJI POMNILNIK – za ogled uporabe notranjega pomnilnika. SD KARTICA – prikaz uporabe zunaniega pomnilnika.

< Baterija >

Upravljajte baterijo in si oglejte možnosti varčevanja z energijo.

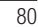

< Aplikacije >

Oglejte si aplikacije in jih upravljajte.

#### **ZASEBNO**

#### < Računi in sinhronizacija >

Aplikacijam omogoča sinhronizacijo podatkov v ozadju ne glede na to, ali aplikacije aktivno uporabljate ali ne. Če odznačite to nastavitev, lahko prihranite energijo baterije in zmanjšate uporabo podatkov (vendar je ne onemogočite).

#### < Dostop do lokacije >

Dostop do moje lokacije – če izberete možnost Lokacija Wi-Fi in mobilnega omrežja, telefon določi približno trenutno lokacijo na podlagi omrežja Wi-Fi in mobilnih omrežij. Če izberete to možnost, se pojavi vprašanje, ali se strinjate, da Google uporabi vašo trenutno lokacijo pri zagotavljanju teh storitev.

Sateliti GPS – če označite možnost Sateliti GPS, telefon določi vašo trenutno lokacijo do ulice natančno.

Lokacija Wi-Fi in mobilnega omrežja – aplikacijam omogoča, da določijo vašo približno lokacijo s podatki iz omrežij Wi-Fi in mobilnih omrežij.

#### < Varnost >

Nastavitev zaklepa kartice SIM – za nastavitev zaklepa kartice SIM ali spreminjanje številke SIM PIN.

Vidno vnašanje gesla – med vnašanjem prikaže zadnji znak skritega gesla. Administratorji naprave – ogled ali deaktiviranje skrbnikov telefona.

Neznani viri – privzeta nastavitev za namestitev aplikacij, ki niso prenesene iz trgovine Play Store.

Poverilnice, ki jim zaupam – prikaži certifikate CA, ki jim zaupam. Namesti iz pommilnika – izberite za namestitev šifriranih certifikatov.

Počisti poverilnice – odstrani vse poverilnice.

#### **Nastavitve**

#### < Jezik in vnos >

V nastavitvah Jezik in vnos izberite jezik za besedilo v telefonu in za konfiguracijo tipkovnice na zaslonu, vključno z besedami, ki ste jih dodali v slovar.

#### < Varnostna kopija in ponastavitev >

Spreminjanje nastavitev za upravljanje nastavitev in podatkov.

Varnostno kopiraj moje podatke – nastavite, če želite nastavitve in podatke aplikacij varnostno kopirati v Googlov strežnik.

Varnostni račun – nastavite varnostno kopiranje računa.

Samodejno povrni – nastavite, če želite ob ponovni namestitvi aplikacij v napravo obnoviti njihove nastavitev in podatke.

Ponastavitev na tovarniške podatke – ponastavi nastavitve na tovarniško privzete vrednosti in izbriše vse podatke. Če boste telefon ponastavil na ta način, boste pozvani, da ponovno vnesete iste informacije kot pri prvem zagonu sistema Android.

#### **SISTEM**

#### < Datum in čas >

V nastavitvah Datum in časa določite, v kakšni obliki bo prikazan datum. V teh nastavitvah lahko nastavite tudi svoj čas in časovni pas, namesto da trenutni čas dobite iz mobilnega omrežja.

#### < Dostopnost >

Nastavitve Dostopnost uporabite za konfiguriranje vtičnikov za dostop, ki so nameščeni v telefonu.

OPOMBA: Da bi nastavitve lahko izbirali, so potrebni dodatni vtičniki.

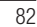

< PC povezava >

USB Vrsta povezave – nastavite želen način Polnilec, Sinhroniziranje medijev (MTP), USB prenašanje, LG programska oprema ali Fotoaparat (PTP). Vprašaj ob povezavi – za način povezave USB vprašaj ob vzpostavljanju povezave z računalnikom. Pomoč – pomoč za povezavo USB.

PC Suite – potrdite to možnost, če želite LG PC Suite uporabljati s povezavo Wi-Fi. Pomoč – pomoč za programsko opremo LG.

#### < Možnosti za razvijalce >

Ne pozabite, da lahko vklop teh nastavitev za razvijalce povzroči nepravilno delovanje naprave. Uporabo možnosti za razvijalce priporočamo samo izkušenim uporabnikom.

#### < Vizitka telefona >

V vizitki so prikazane pravne informacije, stanje telefona in različica programske opreme.

#### Programska oprema za računalnik (LG PC Suite)

Programska oprema za računalnik "LG PC Suite" je program, ki vam pomaga napravo povezati z računalnikom prek kabla USB in brezžične povezave. Ko je povezava vzpostavljena, lahko funkcije naprave uporabljate iz računalnika.

S programsko opremo "LG PC Suite" za računalnik lahko ...

- Predstavnostno vsebino (glasbo, filme in slike) upravljate in predvajate v računalniku. •
- Večpredstavnostno vsebino pošiljate v napravo. •
- Sinhronizirate podatke (razporede, kontakte, zaznamke) med napravo in računalnikom. •
- Ustvarjate varnostne kopije aplikacij v napravi. •
- Posodabljate programsko opremo v napravi. •
- Ustvarjate varnostno kopijo naprave in jo z njo obnovite. •
- Večpredstavnostno vsebino iz računalnika predvajate v drugi napravi. •
- Varnostno kopirate, ustvarjate in urejate beležke v napravi. •

OPOMBA: navodila za uporabo programske opreme za računalnik "LG PC Suite" si lahko ogledate v njenem meniju Pomoč.

#### Nameščanje programske opreme "LG PC Suite"

Programsko opremo "LG PC Suite" za računalnik lahko prenesete s spletne strani družbe LG.

- 1 Obiščite www.lg.com in izberite želeno državo.
- 2 Obiščite Support (Podpora) > MOBILE SUPPORT (PODPORA ZA MOBILNE NAPRAVE) > LG Mobile Phones (Mobilni telefoni LG) > izberite model ali
- obiščite Support (Podpora) > Mobile (Mobilne naprave) > izberite model.
- 3 V razdelku MANUALS & DOWNLOAD (PRIROČNIKI IN PRENOS) kliknite PC SYNC (SINHRONIZACIJA Z RAČUNALNIKOM), nato pa za prenos programske opreme "LG PC Suite" kliknite DOWNLOAD (PRENOS).

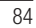

#### Sistemske zahteve za programsko opremo "LG PC Suite" za računalnik

- Operacijski sistem: Windows XP (servisni paket 3) 32-bitne različice, Windows Vista, Windows 7, Windows 8
- CPE: 1 GHz ali hitrejši procesor •
- Pomnilnik: 512 MB ali več RAM-a •
- Grafična kartica: ločljivost 1024 x 768, 32-bitne ali bogatejše barve •
- Trdi disk: 500 MB ali več prostora na trdem disku (odvisno od količine shranjenih podatkov boste morda potrebovali več prostora.)
- Zahtevana programska oprema: vgrajeni gonilniki LG, Windows Media Player 10 ali novejši.

#### OPOMBA: vgrajen gonilnik za USB LG

Vgrajen gonilnik za USB LG je zahtevan za povezavo naprave LG in računalnika. Ob namestitvi programske opreme "LG PC Suite" se gonilnik namesti samodejno.

#### Sinhronizacija naprave z računalnikom

Podatke v napravi in računalniku lahko preprosto sinhronizirate s programsko opremo "LG PC Suite" za računalnik. Sinhronizirate lahko kontakte, razporede in zaznamke. Postopek je tak:

- 1 Napravo priklopite na računalnik. (uporabite kabel USB ali brezžično povezavo)
- 2 Na seznamu načinov povezave USB, ki se odpre, izberite možnost LG programska oprema.
- 3 Po vzpostavitvi povezave zaženite program in v kategoriji na levi strani zaslona izberite razdelek z napravami.
- 4 Za izbiro kliknite Osebni podatki.
- 5 Potrdite polja ob vsebini, ki jo želite sinhronizirati in kliknite gumb Sinhroniziraj.

### Programska oprema za računalnik (LG PC Suite)

OPOMBA: če želite telefon sinhronizirati z računalnikom prek kabla USB, morate v računalnik namestiti programsko opremo LG PC Suite. Informacije o namestitvi aplikacije LG PC Suite si oglejte na prejšnjih straneh.

#### Premik kontaktov iz stare v novo napravo

- 1 Izvozite datoteko CSV s kontakti iz stare naprave v računalnik s programom za sinhronizacijo z računalnikom.
- 2 V računalnik najprej namestite "LG PC Suite". Zaženite program in povežite mobilni telefon Android z računalnikom prek kabla USB.
- 3 V zgornjem meniju izberite Naprava > Uvozi v napravo > Uvozi kontakte.
- 4 Prikaže se pojavno okno, v katerem lahko izberete vrsto datotek in datoteko za uvoz.
- 5 V pojavnem oknu kliknite Izbira datoteke in prikazal se bo raziskovalec.
- 6 V njem izberite datoteko s kontakti, ki jo želite uvoziti in kliknite Odpri.
- 7 Kliknite OK.
- 8 Prikazalo se bo pojavno okno Preslikovanje polj, v katerem lahko povežete podatke kontaktov v napravi in novih kontaktov.
- 9 Če pride do spora med podatki v kontaktih v računalniku in tistih v napravi, opravite ustrezne izbire ali spremembe v programu LG PC Suite.
- 10 Kliknite OK.

#### Posodobitev programske opreme telefona

#### Posodobitev programske opreme telefona

#### Internetna posodobitev programske opreme mobilnega telefona LG

Za več informacij o uporabi te funkcije obiščite http://update.lgmobile.com ali http:// www.lg.com/common/index.jsp  $\rightarrow$  izberite državo in jezik.

Ta funkcija omogoča priročno posodobitev vdelane programske opreme telefona na novejšo različico prek interneta, ne da bi morali obiskati storitveni center. Ta funkcija bo na voljo le, ko bo LG izdal novejšo različico vdelane programske opreme za napravo. Ker morate nenehno spremljati posodobitev vdelane programske opreme mobilnega telefona, pred nadaljevanjem upoštevajte vsa navodila in opombe, ki se izpišejo pri vsakem koraku. Če med nadgradnjo odstranite kabel USB, lahko resno poškodujete mobilni telefon.

OPOMBA: LG si pridržuje pravico, da po svoji presoji izda posodobitve vdelane programske opreme samo za izbrane modele in ne jamči, da bo novejša različica na voljo za vse modele telefonov.

#### Brezžična posodobitev programske opreme mobilnega telefona LG

S to funkcijo lahko programsko opremo telefona brez težav posodobite prek brezžične povezave, ne da bi uporabili podatkovni kabel USB. Ta funkcija bo na voljo le, ko bo LG izdal novejšo različico vdelane programske opreme za napravo.

Najprej preverite različico programske opreme v mobilnem telefonu: Nastavitve > Vizitka telefona > Posodobitev programske opreme > Preveri zdaj za posodobitev.

OPOMBA: med posodobitvijo programske opreme telefona lahko izgubite osebne podatke iz notranjega pomnilnika telefona – vključno z informacijami o Googlovem in drugih računih, sistemu/aplikacijah in nastavitvah, prenesene aplikacije in licence DRM. Družba LG zato priporoča, da pred posodobitvijo programske opreme izdelate varnostne kopije osebnih podatkov. LG ne prevzema odgovornosti za izgubo osebnih podatkov.

Posodobitev programske opreme telefona

OPOMBA: ta funkcija je odvisna od ponudnika omrežnih storitev, regije in države.

#### O priročniku za uporabo

#### O priročniku za uporabo

- Pred uporabo naprave pozorno preberite ta priročnik. Tako boste zagotovili varno in pravilno uporabo telefona.
- Nekatere slike in posnetki zaslona v tem priročniku so lahko na telefonu videti drugače.
- Vaša vsebina je lahko drugačna od končnega izdelka ali programske opreme, ki vam jo priskrbi ponudnik storitev ali operater. Vsebina se lahko spremeni brez predhodnega opozorila. Najnovejšo različico priročnika si lahko ogledate na LG-jevem spletnem mestu www.lg.com.
- Aplikacije telefona in njihove funkcije se lahko razlikujejo glede na državo, regijo ali strojno opremo. LG ne bo odgovoren za manjšo učinkovitost delovanja, ki je posledica uporabe aplikacij, ki jih ni razvil LG.
- LG ne bo odgovoren za težave z delovanjem ali združljivostjo, ki so posledica urejanja nastavitev registra ali spreminjanja operacijskega sistema. Vsak poskus prilagajanja operacijskega sistema lahko povzroči, da naprava ali njene aplikacije ne bodo delovale pravilno.
- Programska oprema, zvok, ozadja, slike in druga predstavnost, ki je priložena napravi, ima licenco za omejeno uporabo. Če te materiale pridobite iz naprave in jih uporabite v komercialne ali druge namene, morda kršite zakone o avtorskih pravicah. Kot uporabnik ste popolnoma odgovorni za nezakonito uporabo predstavnosti.
- Za podatkovne storitve, na primer pošiljanje sporočil, prenašanje podatkov, samodejno sinhroniziranje ali uporabo lokacijskih storitev, boste morda morali plačati dodatne stroške. Če se želite izogniti dodatnim stroškom, izberite podatkovni paket, ki ustreza vašim zahtevam. Obrnite se na ponudnika storitev.

#### Blagovne znamke

- LG in logotip LG sta registrirani blagovni znamki družbe LG Electronics. •
- Vse ostale blagovne znamke in avtorske pravice so v lasti njihovih lastnikov.

### O priročniku za uporabo

#### Obvestilo: odprtokodna programska oprema

Če želite pridobiti izvorno kodo po licencah GPL, LGPL, MPL in drugih licencah za odprtokodno opremo, obiščite http://opensource.lge.com/ Vse veljavne licenčne pogoje, zavrnitve odgovornosti in obvestila lahko prenesete skupaj z izvorno kodo.

### Dodatna oprema

Za telefon je na voljo ta dodatna oprema. (Spodaj prikazana oprema je lahko izbirna.)

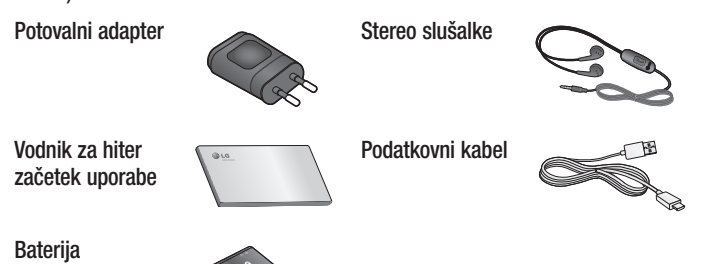

- OPOMBA: • Vedno uporabljajte originalno dodatno opremo LG. V nasprotnem primeru
- lahko pride do razveljavitve garancije.
- Dodatna oprema se lahko razlikuje glede na regijo.

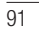

## Odpravljanje težav

V tem poglavju so navedene nekatere težave, do katerih lahko pride pri uporabi telefona. V nekaterih primerih se morate obrniti na ponudnika storitev, vendar lahko večino težav odpravite sami.

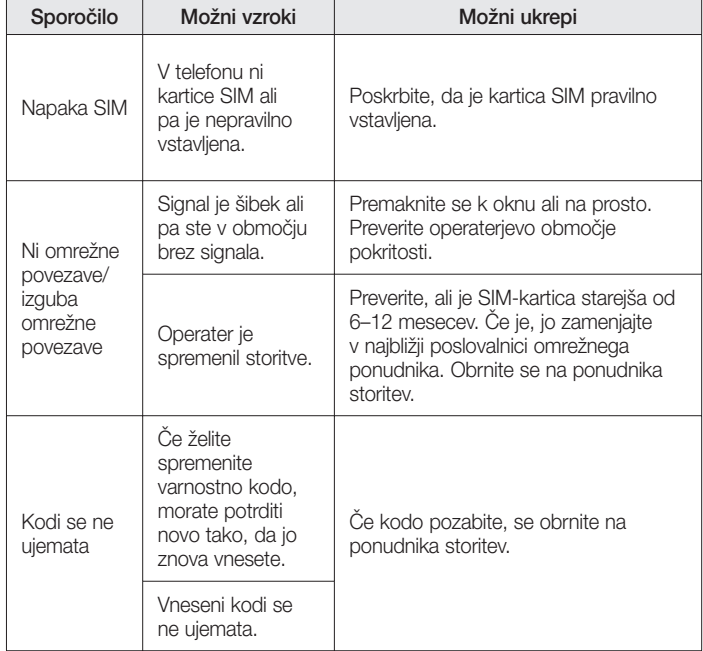

 $\overline{92}$ 

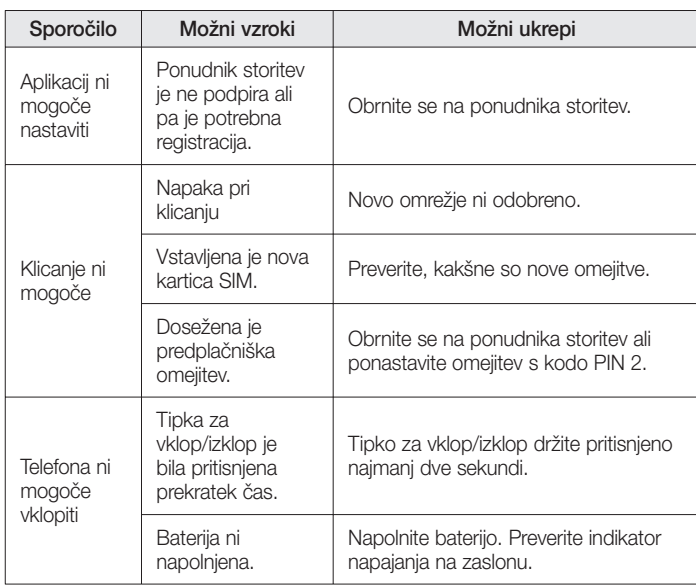

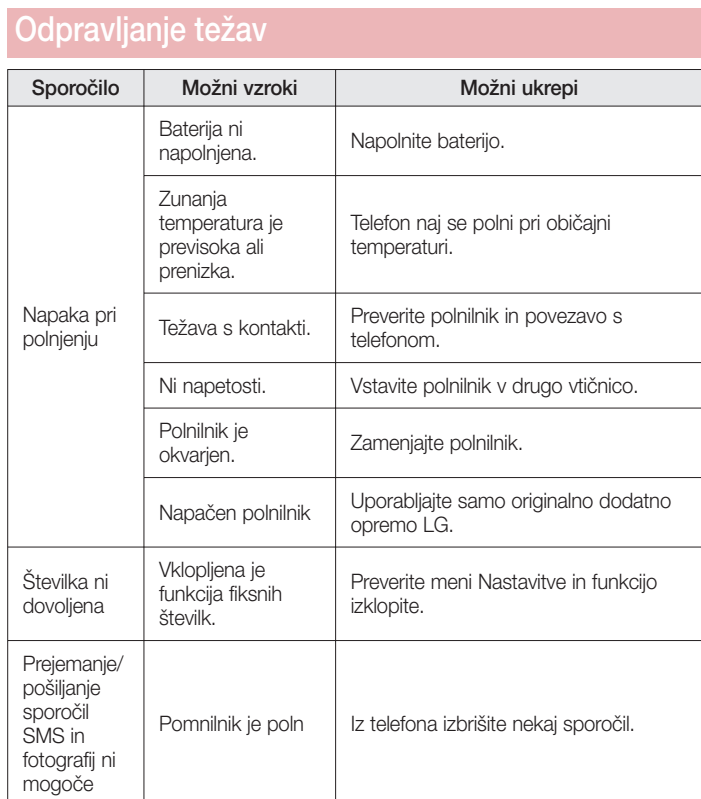

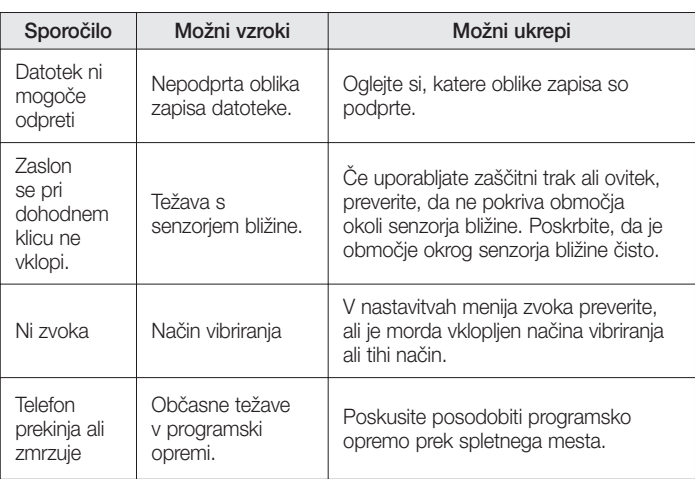

### Pogosta vprašanja

Preden telefon odnesete na servis ali pokličete pooblaščenega serviserja, preverite, ali so v tem razdelku morda opisane težave, ki jih imate s telefonom.

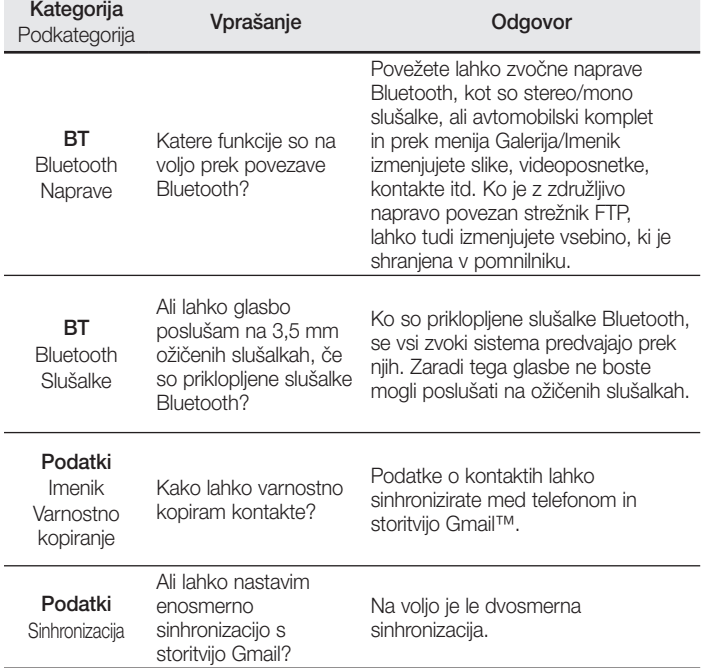

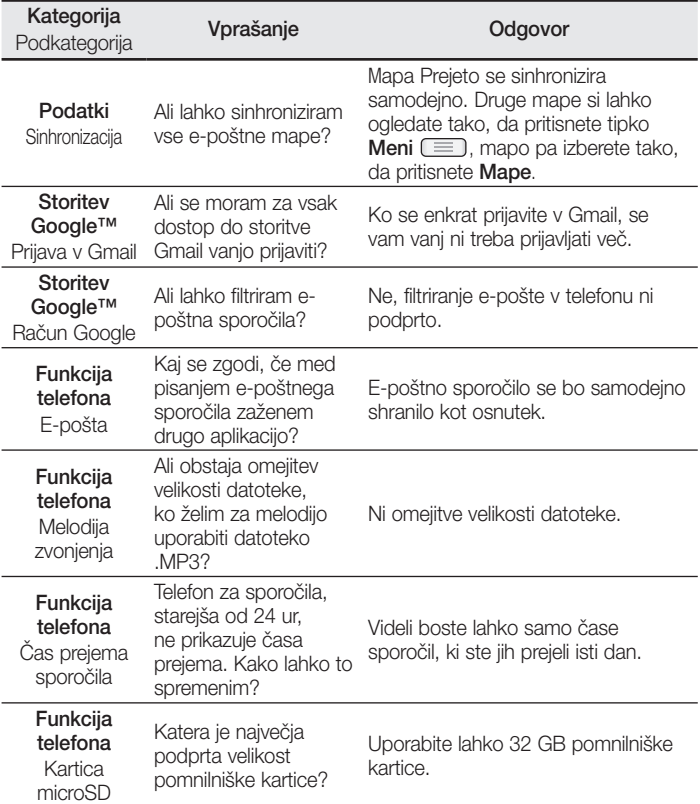

 $\frac{1}{97}$ 

# Pogosta vprašanja

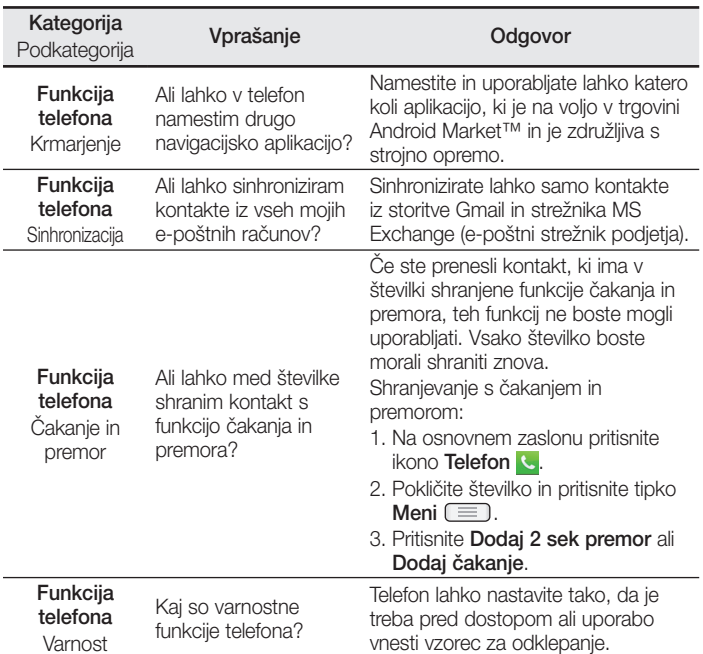

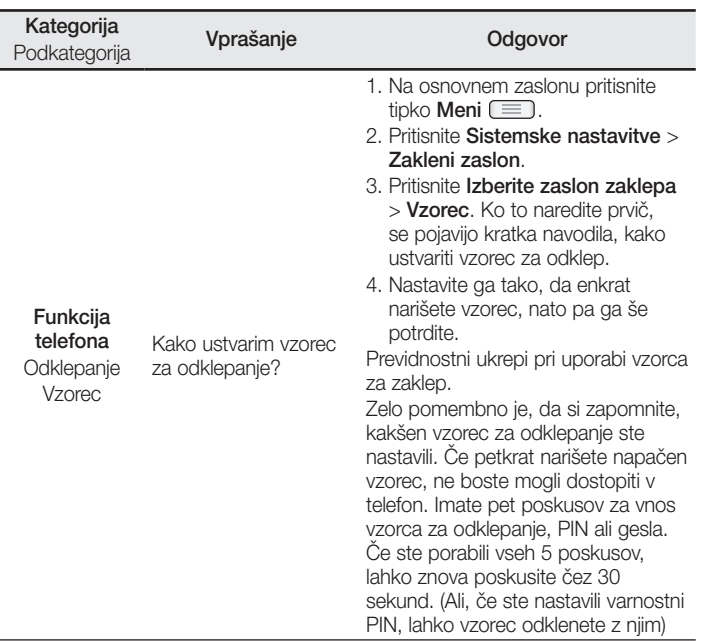

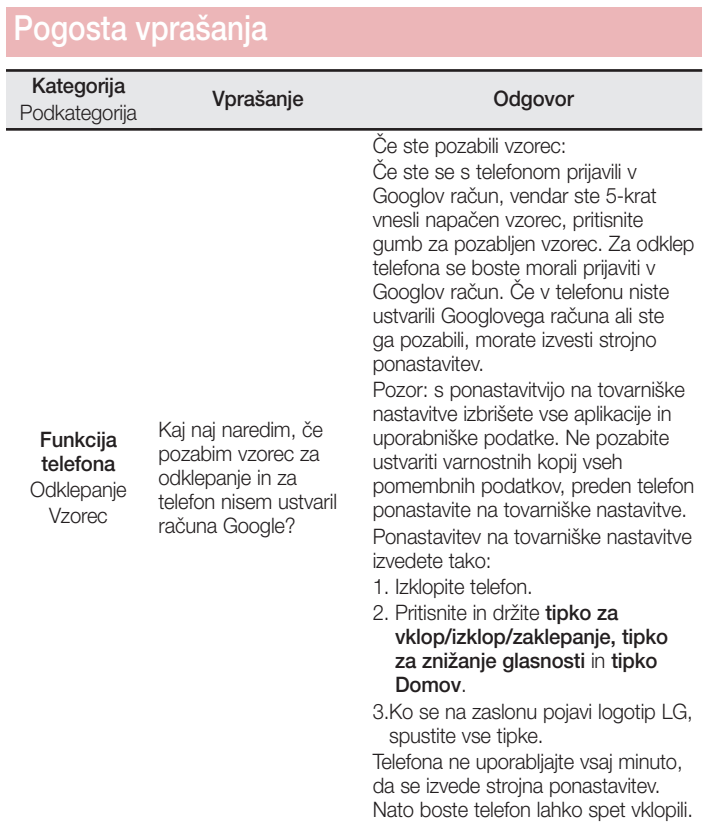

 $\frac{1}{100}$ 

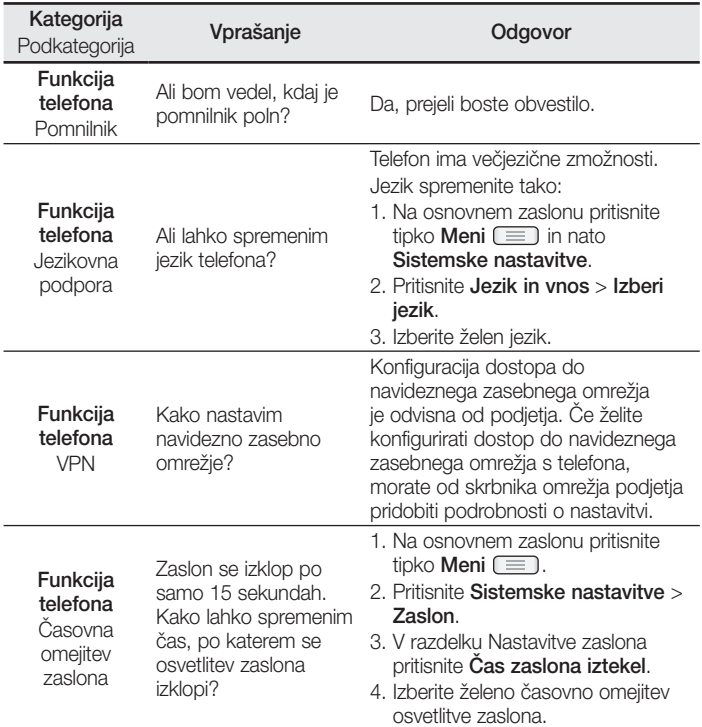

 $\overline{101}$ 

# Pogosta vprašanja

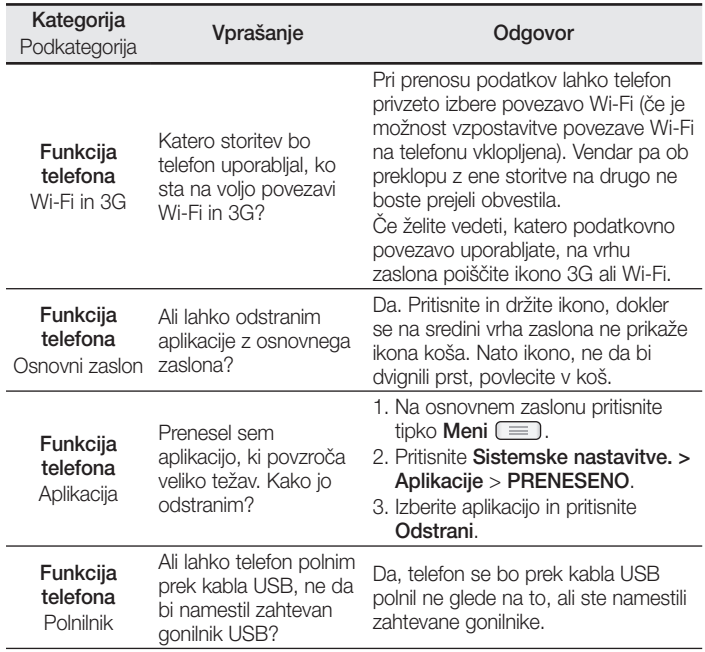

 $\overline{102}$ 

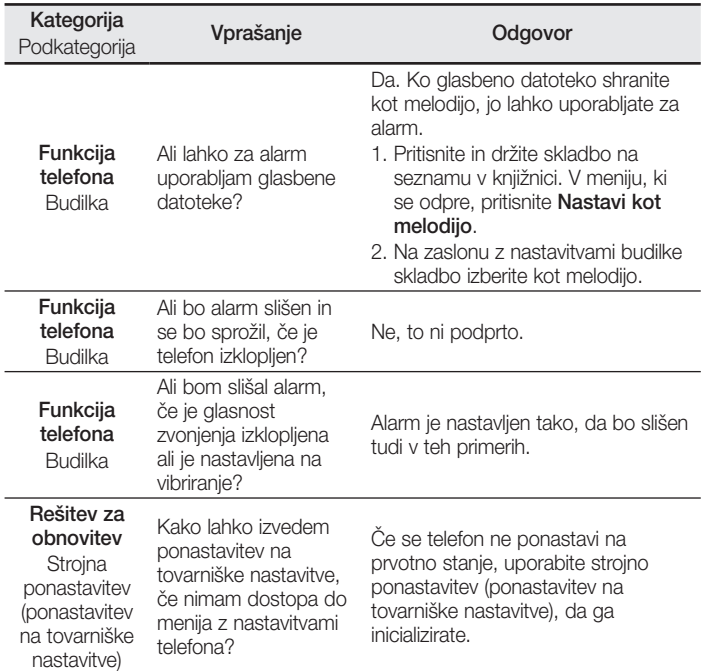

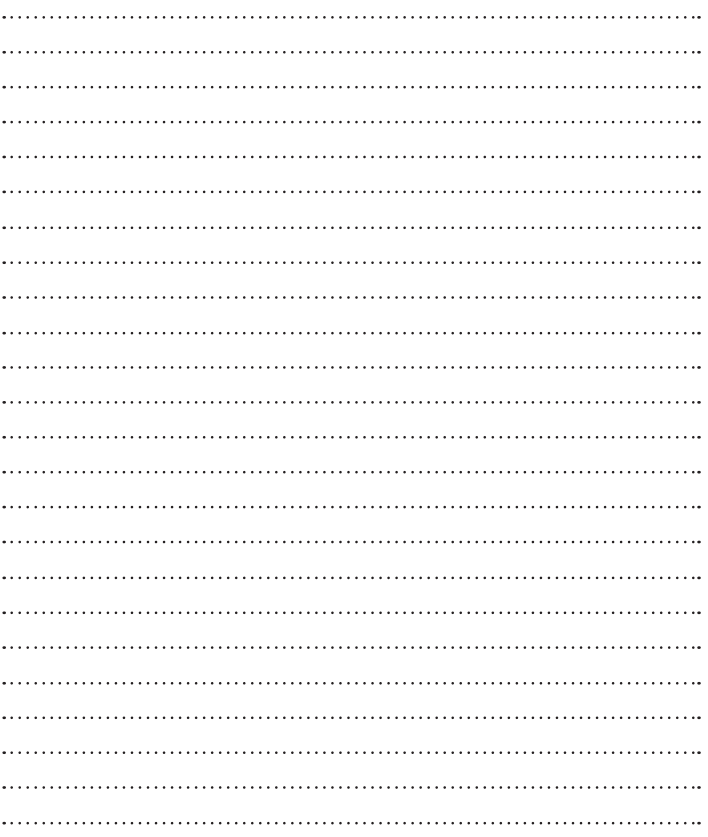